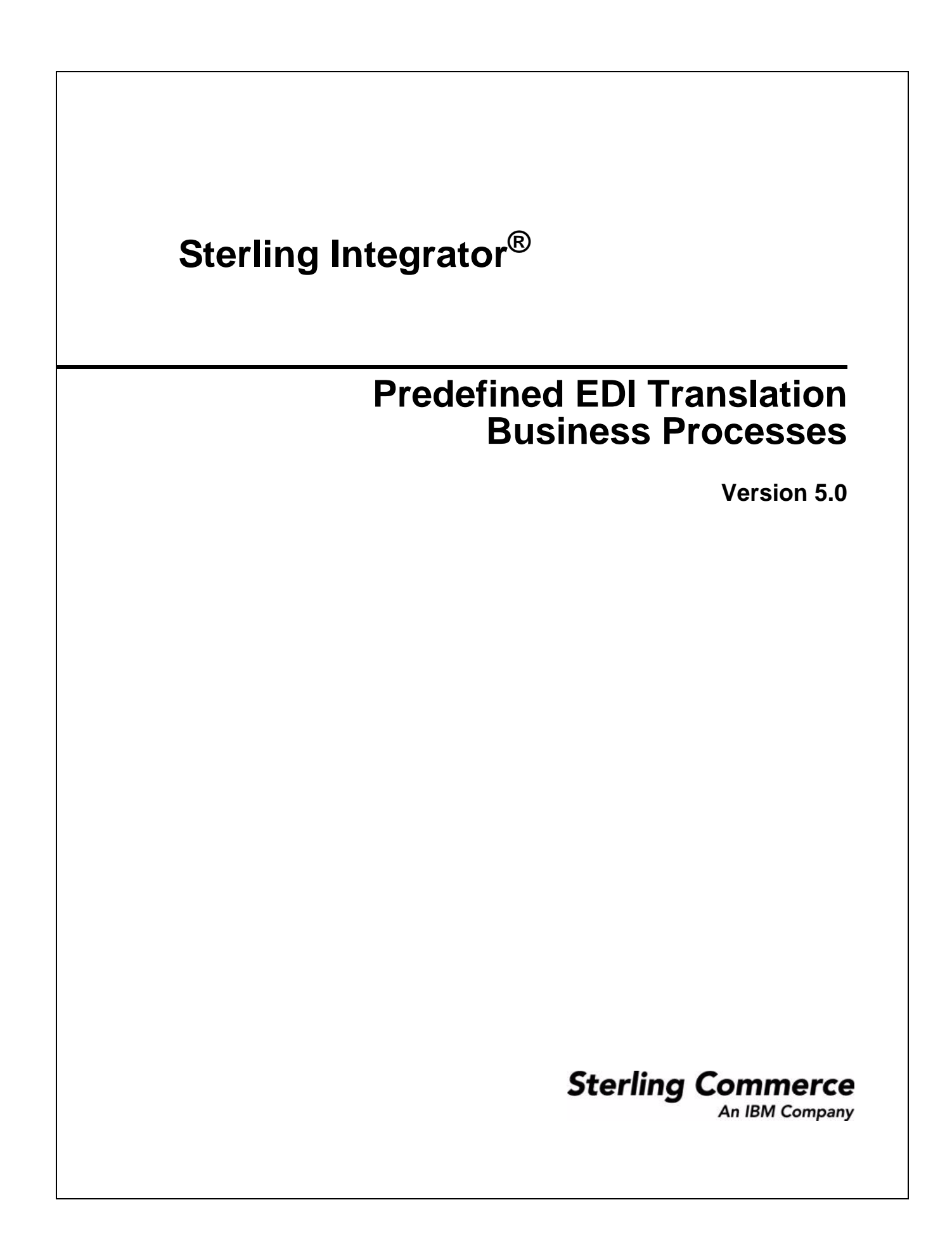

© Copyright 2009 Sterling Commerce, Inc. All rights reserved. Additional copyright information is located on the Sterling Integrator Documentation Library: http://www.sterlingcommerce.com/Documentation/SI50/homepage.htm

# **Contents**

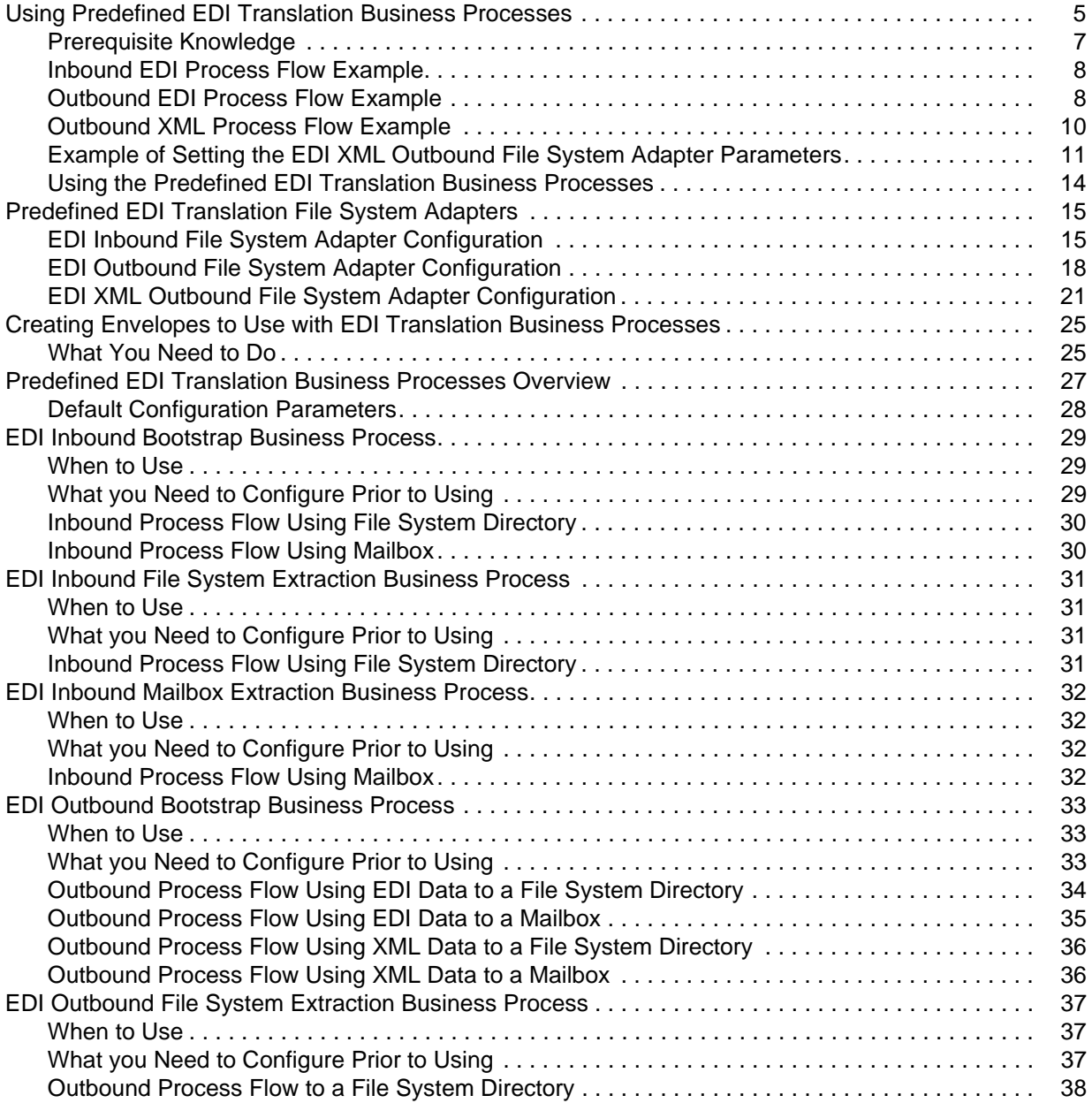

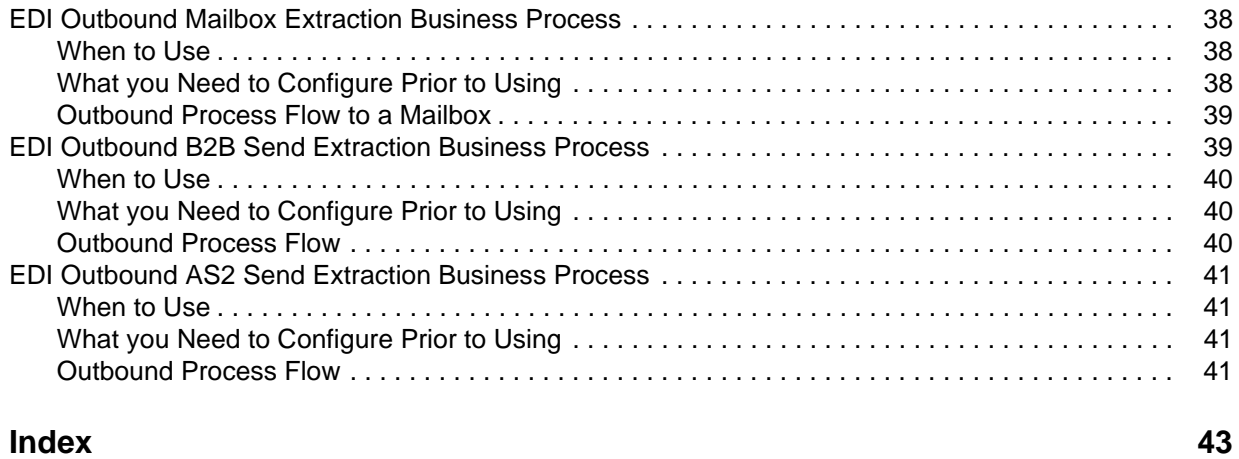

## <span id="page-4-1"></span><span id="page-4-0"></span>**Using Predefined EDI Translation Business Processes**

The predefined EDI translation business processes are included with Gentran Integration Suite. They enable you to process inbound and outbound EDI documents with a minimum of configuration—basically all you need to do is create the appropriate inbound and outbound envelopes and maps, and then, when a file is placed in a predefined directory or sent to a predefined mailbox, Gentran Integration Suite shepherds the documents through the system and ensures they are translated and processed correctly. These predefined business processes are flexible—they can be invoked either by dropping a file into a default directory or by sending a file to a default mailbox, and can be used with all of the available EDI standards:

- $\triangleleft$  ACH
- $\triangleleft$  CII
- ✦ EDIFACT
- ✦ TRADACOMS
- $\triangleleft$  ASC X12
- ✦ VDA

There are four access types in Gentran Integration Suite from which data may be input or output:

- ✦ file system
- ✦ mailboxes
- ✦ AS2 File System adapter (output only)
- ✦ B2B adapters (output only)

This diagram illustrated how data is input and output in Gentran Integration Suite:

#### INPUT ACCESS TYPE OUTPUT ACCESS TYPE

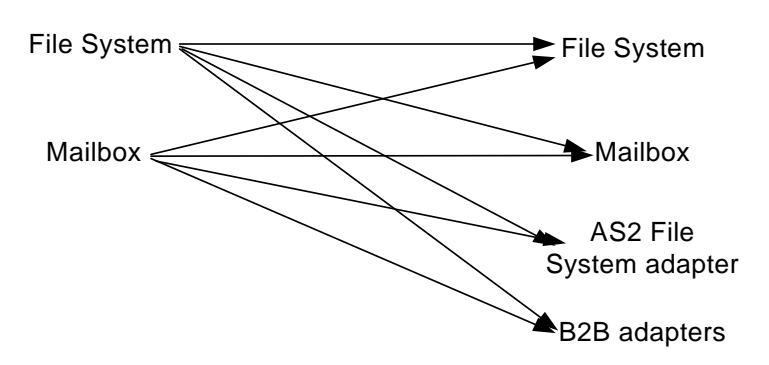

To move data from and to the four access types illustrated above, and to facilitate EDI translation, Gentran Integration Suite provides you with the following predefined business processes:

- ✦ EDI Inbound Bootstrap (collection)
- ✦ EDI Inbound File System Extraction
- ✦ EDI Inbound Mailbox Extraction
- ✦ EDI Outbound Bootstrap (collection)
- ✦ EDI Outbound AS2 Send Extraction
- ✦ EDI Outbound B2B Send Extraction
- ✦ EDI Outbound File System Extraction
- ✦ EDI Outbound Mailbox Extraction
- **Note:** The term "bootstrap" is used to indicate that the File System adapter is used to start a business process after file collection.

Gentran Integration Suite also provides you with the predefined file system adapter configurations and creates the necessary directories, mailboxes, and routing rules to be used in conjunction with the predefined business processes. This functionality enables the EDI translation process to run with a minimum of user interaction and configuration.

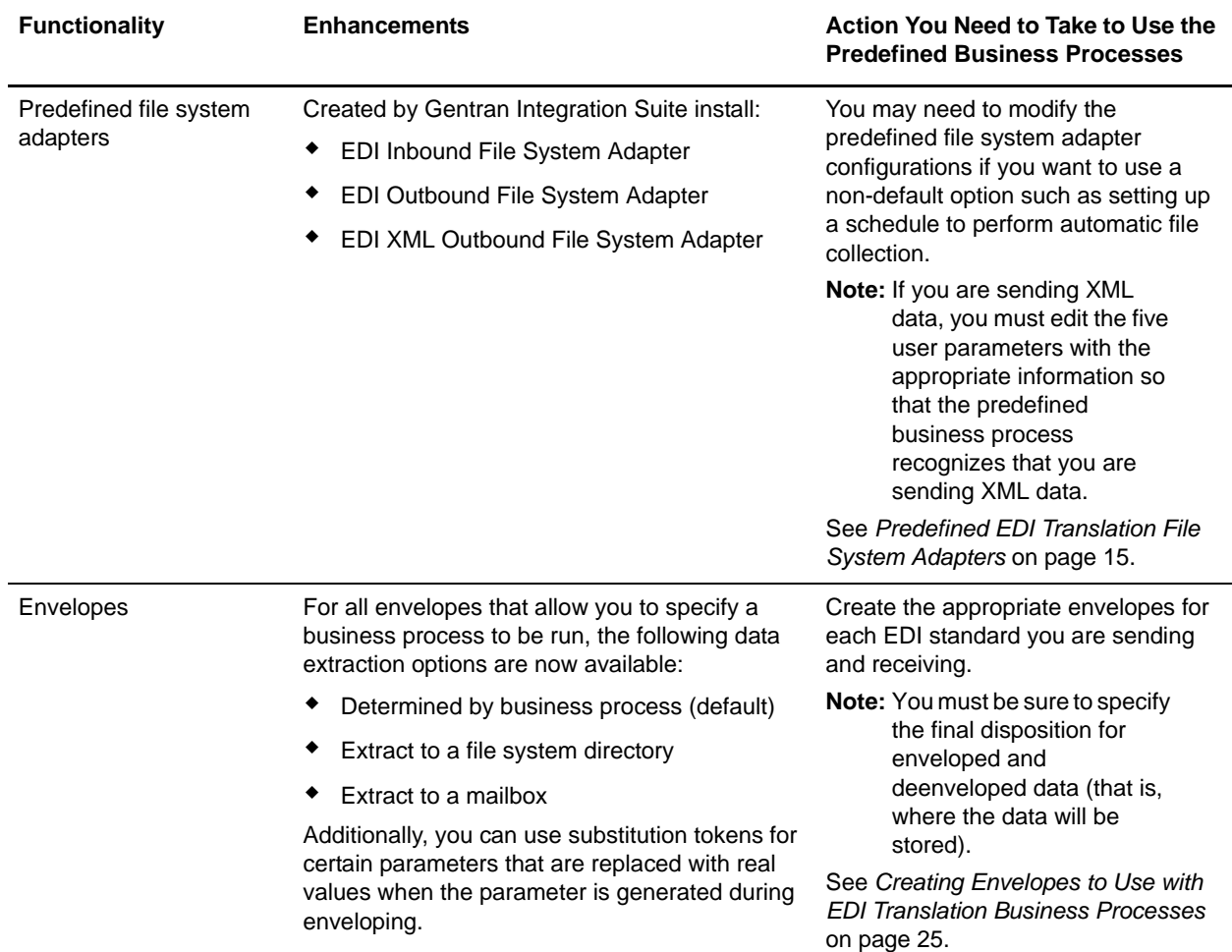

This table describes how Gentran Integration Suite supports predefined EDI translation:

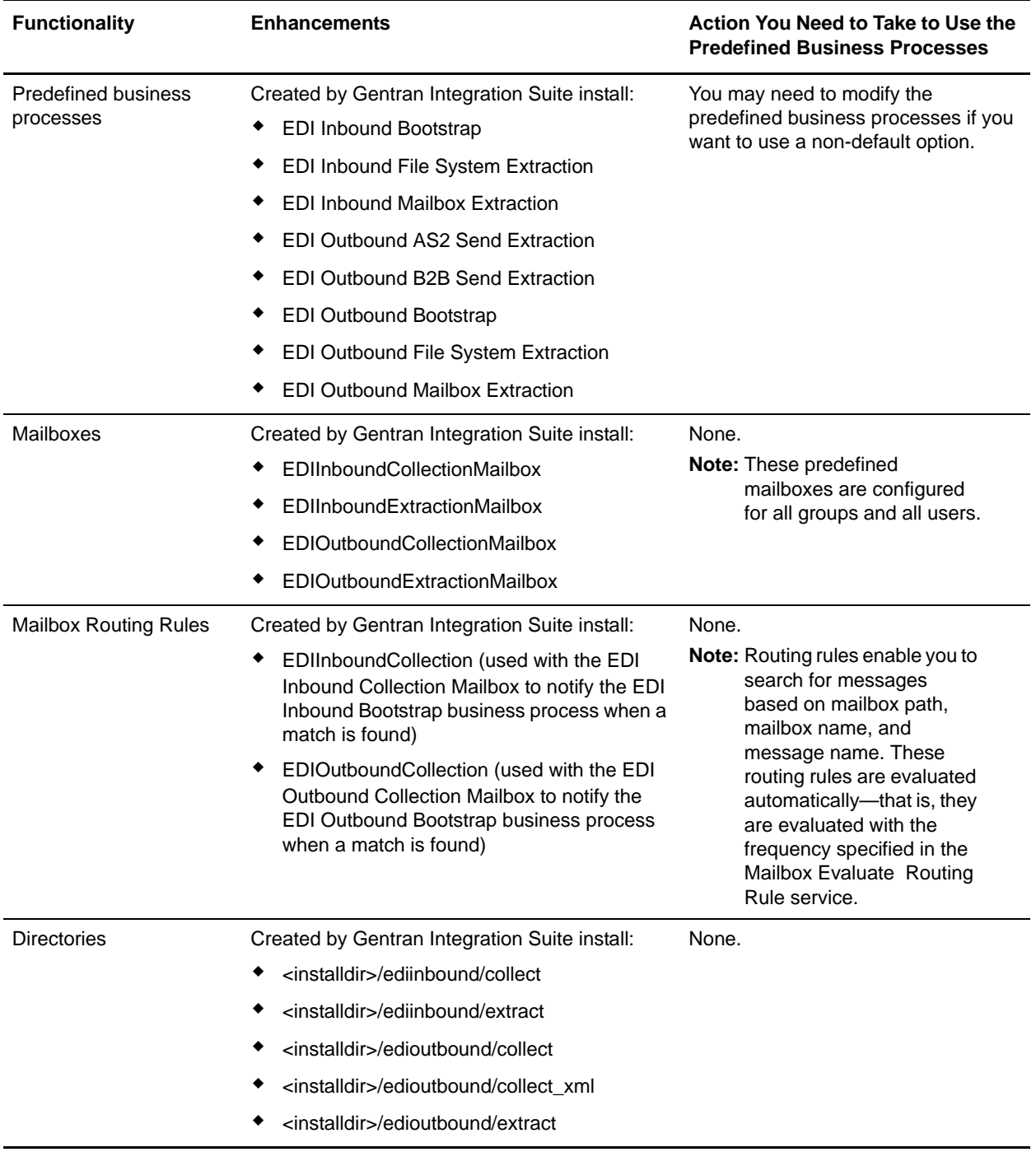

#### <span id="page-6-1"></span><span id="page-6-0"></span>**Prerequisite Knowledge**

The audience using the predefined business processes should be familiar with creating Gentran Integration Suite maps and setting up envelopes.

#### <span id="page-7-0"></span>**Inbound EDI Process Flow Example**

For inbound documents, Gentran Integration Suite splits a EDI or XML file into documents, runs EDI translation or deenveloping on each document, and then reassembles the documents into one file for output.

The following example inbound process flow occurs when you pass a file to the default directory (<installdir>/ediinbound/collect):

- 1. A file is dropped into the default directory (**<installdir>/ediinbound/collect**).
- 2. The EDI Inbound File System adapter calls the EDIInboundBootstrap business process.
- 3. Starts the EDI Deenvelope service which determines which standard the file is using (for example, an ACH file) and locates the proper envelope (for example, ACH Inbound envelope).

You must create this envelope.

- 4. Calls the business process for the specified standard (for example, ACH Deenvelope business process).
- 5. Starts the deenvelope service for the specified standard (for example, ACH Deenvelope service).
- 6. Uses the data extraction setting that you configured in the envelope you created to write out the results of the deenveloping to the default directory (**<installdir>/ediinbound/extract**).

The following example inbound process flow for an EDI document occurs when you pass a file to the default mailbox (EDIInboundCollectionMailbox):

- 1. A file is collected from the default mailbox (**EDIInboundCollectionMailbox**).
- 2. The EDIInboundCollectionMailbox default routing rule calls the EDIInboundBootstrap business process.
- 3. Starts the EDI Deenvelope service which determines which standard the file is using (for example, an ACH file) and locates the proper envelope (for example, ACH Inbound envelope).

You must create this envelope.

- 4. Calls the business process for the specified standard (for example, ACH Deenvelope business process).
- 5. Starts the deenvelope service for the specified standard (for example, ACH Deenvelope service).
- 6. Uses the data extraction setting that you configured in the envelope you created to write out the results of the deenveloping to the default mailbox (**EDIInboundExtractionMailbox**).

#### <span id="page-7-1"></span>**Outbound EDI Process Flow Example**

During outbound EDI processing, Gentran Integration Suite takes documents, translates them using maps you created, envelopes the documents, and then processes the resulting batch of documents in the manner you specify.

The following example outbound process flow for an EDI document occurs when you drop a file into the default directory (<installdir>/edioutbound/collect):

- 1. A file is dropped into the default directory (**<installdir>/edioutbound/collect**).
- 2. The EDI Outbound File System adapter calls the EDIOutboundBootstrap business process.

3. The name of the map used for Document Extraction is determined from the File System location where the input file is collected. You must create this map. If the input file is collected from the default directory (**<installdir>/edioutbound/collect**), you should provide a Data Extraction map named **EDIOUTBOUND DOCEXTRACT**. If you want to use multiple Data Extraction maps, you do so by nesting the maps in subfolders using a variation of the EDIOUTBOUND\_DOCEXTRACT map name. For example, if the input file is dropped into directory

**<installdir>/edioutbound/collect/folder1/folder2**, the Data Extraction map must be named **EDIOUTBOUND** folder1 folder2 DOCEXTRACT. More generally, if the input file is dropped into directory **<installdir>/edioutbound/collect/folder1/folder2/…/folderN**, the map used for Data Extraction must be named **EDIOUTBOUND** folder1 folder2 ... folderN DOCEXTRACT.

- 4. The Document Extraction service extracts each individual document and puts it into the business process context. Additionally, you have the option of having the extracted documents batched, EDI encoded, and EDI enveloped.
- 5. Starts the appropriate enveloping service for the specified standard—one for each document (for example, it calls the ACH Envelope service for an ACH document)—and uses the envelopes you created.

The envelope specifies what to do with the document once it is enveloped, or specifies that the business process determines the document's disposition.

6. Places the enveloped documents in the default directory (**<installdir>/edioutbound/extract**).

The following example outbound process flow occurs when you send a file to the default mailbox (EDIOutboundCollectionMailbox):

- 1. A file is collected from the default mailbox (**EDIOutboundCollectionMailbox**).
- 2. The EDIOutboundCollectionMailbox default routing rule calls the EDIOutboundBootstrap business process.
- 3. The name of the map used for Document Extraction is **EDIOUTBOUND\_DOCEXTRACT**. If you want to use multiple Data Extraction maps, you do so by nesting the maps in subfolders using a variation of the EDIOUTBOUND\_DOCEXTRACT map name. For example, if the input file is dropped into directory **<installdir>/edioutbound/collect/folder1/folder2**, the Data Extraction map must be named **EDIOUTBOUND** folder1 folder2 DOCEXTRACT. More generally, if the input file is dropped into directory **<installdir>/edioutbound/collect/folder1/folder2/…/folderN**, the map used for Data Extraction must be named **EDIOUTBOUND\_folder1\_folder2\_…\_folderN\_DOCEXTRACT**.
- 4. The Document Extraction service extracts each individual document and puts it into the business process context. Additionally, you have the option of having the extracted documents batched, EDI encoded, and EDI enveloped.
- 5. Starts the appropriate enveloping service for the specified standard—one for each document (for example, it calls the ACH Envelope service for an ACH document)—and uses the envelopes you created.

The envelope specifies what to do with the document once it is enveloped, or specifies that the business process determines the document's disposition.

6. Places the enveloped documents in the default mailbox to be sent to your trading partner (**EDIOutboundExtractionMailbox**).

#### <span id="page-9-0"></span>**Outbound XML Process Flow Example**

During outbound XML processing, Gentran Integration Suite takes a batch of documents, breaks them into the component documents without using maps (although maps are required to perform EDI translation), envelopes the documents, and then processes the resulting batch of documents in the manner you specify.

The following example outbound process flow for an XML document occurs when:

- 1. A file is dropped into the default directory (**<installdir>/edioutbound/collect\_xml**).
- 2. The EDI XML Outbound File System adapter calls the EDIOutboundBootstrap business process.

The five user parameters that you configure for the EDI XML Outbound File System adapter determine how to process the primary document.

- 3. The Document Extraction service extracts each individual document and puts it into the business process context. The Document Extraction service can also extract XML sub-documents out of an XML compound document.
- 4. Starts the appropriate enveloping service for the specified standard—one for each document (for example, it calls the ACH Envelope service for an ACH document)—and uses the envelopes you created.

The envelope specifies what to do with the document once it is enveloped, or specifies that the business process determines the document's disposition.

5. Places the enveloped documents in the default directory (**<installdir>/edioutbound/extract**).

The following example outbound process flow for an XML document occurs when:

- 1. A file is collected from the default mailbox (**EDIOutboundCollectionMailbox**).
- 2. The EDIOutboundCollectionMailbox default routing rule calls the EDIOutboundBootstrap business process.
- 3. The Document Extraction service extracts each individual document and puts it into the business process context. The Document Extraction service can also extract XML sub-documents out of an XML compound document.
- 4. Starts the appropriate enveloping service for the specified standard—one for each document (for example, it calls the ACH Envelope service for an ACH document)—and uses the envelopes you created.

The envelope specifies what to do with the document once it is enveloped, or specifies that the business process determines the document's disposition.

5. Places the enveloped documents in the default mailbox to be sent to your trading partner (**EDIOutboundExtractionMailbox**).

#### <span id="page-10-0"></span>**Example of Setting the EDI XML Outbound File System Adapter Parameters**

In this example, the five user parameters that determine how to extract data from the input document are set as follows:

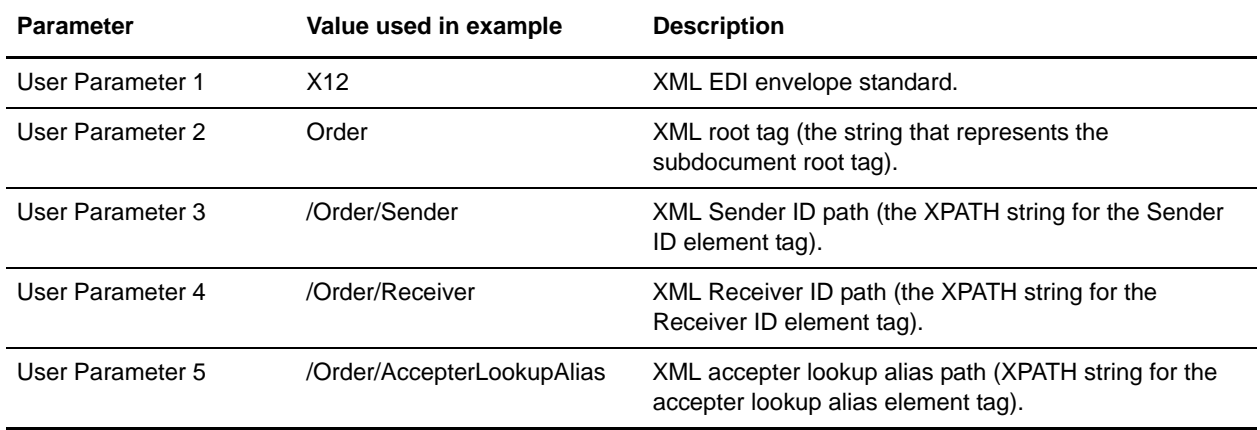

This example uses the following XML input data:

```
<?xml version="1.0" encoding="UTF-8" standalone="yes"?>
<Orders>
   <Order>
      \langle -- subdocument # 1 -->
      <Sender>DOCEXTRACTXML</Sender>
      <Receiver>TXERCVR1</Receiver>
      <AccepterLookupAlias>810</AccepterLookupAlias><![CDATA[Some text with lots 
of<"!@#$%'^&*()> special characters]]><!-- Returns only the first MATCHING 
Sender/Receiver/AccepterLookupAlias value -->
      <Manifest>
           <Item type="book" color="blue">
              <Sender>INVALID-SENDER</Sender>
              <Receiver>INVALID_RECEIVER</Receiver>
              <AccepterLookupAlias>INVALID-ACCEPTER</AccepterLookupAlias>
              <ID>101</ID>
              <NAME>All about DOM.</NAME>
              <PRICE>$19.99</PRICE>
           \langleItem\rangle<Item>
              <ID>102</ID>
              <NAME>The story about ...</NAME>
              <PRICE>$9.99</PRICE>
           \langleItem>
           <Item>
              <ID>103</ID>
              <NAME>When to use a DOM.</NAME>
              <PRICE>$49.99</PRICE>
           \langleItem\rangle<Item>
              <ID>104</ID>
              <NAME>Java 2.</NAME>
```

```
<PRICE>$59.99</PRICE>
       \langleItem><Item>
           <ID>105</ID>
           <NAME>Java 3.</NAME>
           <PRICE>$69.99</PRICE>
       </Item>
       <Item>
           <ID>106</ID>
           <NAME>Java 4.</NAME>
           <PRICE>$79.99</PRICE>
       </Item>
   </Manifest>
</Order>
<Order>
   <!-- subdocument # 2 -->
   <Sender>DOCEXTRACTXML</Sender>
   <Receiver>TXERCVR2</Receiver>
   <AccepterLookupAlias>810</AccepterLookupAlias>
   <Manifest>
       <Item>
           <ID>101</ID>
           <NAME>All about DOM.</NAME>
           <PRICE>$29.99</PRICE>
       \langleItem>
       <Item>
          <ID>102</ID>
           <NAME>The story about ...</NAME>
           <PRICE>$19.99</PRICE>
       </Item>
       <Item>
           <ID>103</ID>
           <NAME>Wnen to use a DOM.</NAME>
           <PRICE>$59.99</PRICE>
       \langleItem\rangle<Item>
          <ID>104</ID>
          <NAME>Java 2.</NAME>
           <PRICE>$69.99</PRICE>
       \langleItem>
       <Item>
          <ID>105</ID>
           <NAME>Java 3.</NAME>
           <PRICE>$79.99</PRICE>
       \langleItem\rangle</Manifest>
</Order>
<Order>
   \leftarrow :-- subdocument # 3 -->
   <Sender>DOCEXTRACTXML</Sender>
   <Receiver>TXERCVR1</Receiver>
   <AccepterLookupAlias>810</AccepterLookupAlias>
   <Manifest>
       <Item>
           <ID>101</ID>
           <NAME>All about DOM.</NAME>
```

```
<PRICE>$29.99</PRICE>
       \langleItem><Item>
           <ID>102</ID>
           <NAME>The story about ...</NAME>
           <PRICE>$19.99</PRICE>
       </Item>
       <Item>
           <ID>103</ID>
           <NAME>Wnen to use a DOM.</NAME>
           <PRICE>$59.99</PRICE>
       </Item>
       <Item>
          <ID>104</ID>
          <NAME>Java 2.</NAME>
           <PRICE>$69.99</PRICE>
       \langleItem\rangle<Item>
           <ID>105</ID>
           <NAME>Java 3.</NAME>
           <PRICE>$79.99</PRICE>
       \langleItem>
   </Manifest>
</Order>
<Order>
   \leftarrow :-- subdocument # 4 -->
   <Sender>DOCEXTRACTXML</Sender>
   <Receiver>TXERCVR2</Receiver>
   <AccepterLookupAlias>810</AccepterLookupAlias>
   <Manifest>
       <Item>
           <ID>101</ID>
           <NAME>All about DOM.</NAME>
           <PRICE>$29.99</PRICE>
       \langleItem\rangle<Item>
           <ID>102</ID>
           <NAME>The story about ...</NAME>
           <PRICE>$19.99</PRICE>
       \langleItem>
       <Item>
           <ID>103</ID>
           <NAME>Wnen to use a DOM.</NAME>
           <PRICE>$59.99</PRICE>
       \langleItem\rangle<Item>
           <ID>104</ID>
           <NAME>Java 2.</NAME>
           <PRICE>$69.99</PRICE>
       \langleItem><Item>
          <ID>105</ID>
          <NAME>Java 3.</NAME>
           <PRICE>$79.99</PRICE>
       </Item>
   </Manifest>
```

```
</Order>
</Orders>
```
#### <span id="page-13-0"></span>**Using the Predefined EDI Translation Business Processes**

To use the predefined EDI translation business processes, you must complete the following tasks:

- 1. Create the appropriate inbound or outbound envelopes. See *[Creating Envelopes to Use with EDI](#page-24-2)  [Translation Business Processes](#page-24-2)* on page 25.
- 2. Modify the service configuration if you want to use auto collection or another non-default option. See *[Predefined EDI Translation File System Adapters](#page-14-2)* on page 15.
- 3. Modify the predefined business process if you want to use a non-default option.
- 4. Create the maps necessary to perform the EDI translation to or from the format you require.
- 5. For outbound EDI data, provide a Document Extraction map, and name it according to the mailbox or File System path where the input file is collected. If the input file is collected from the default directory (**<installdir>/edioutbound/collect**), you should provide a Data Extraction map named **EDIOUTBOUND\_DOCEXTRACT**. If you want to use multiple Data Extraction maps, you do so by nesting the maps in subfolders using a variation of the EDIOUTBOUND\_DOCEXTRACT map name. For example, if the input file is dropped into directory **<installdir>/edioutbound/collect/folder1/folder2**, the Data Extraction map must be named **EDIOUTBOUND\_folder1\_folder2\_DOCEXTRACT**. More generally, if the input file is dropped into directory **<installdir>/edioutbound/collect/folder1/folder2/…/folderN**, the map used for Data Extraction must be named **EDIOUTBOUND\_folder1\_folder2\_…\_folderN\_DOCEXTRACT**.
- **Note:** Outbound XML data does not require a map because extraction occurs according to the File System adapter parameters you set. For inbound EDI data, you need to provide the name of the map in the incoming document (transaction-level) envelope.

## <span id="page-14-4"></span><span id="page-14-2"></span><span id="page-14-0"></span>**Predefined EDI Translation File System Adapters**

Gentran Integration Suite provides you with the three predefined file system adapter configurations, which enable the predefined EDI translation business processes to move data to the correct locations. These file system adapters are configured to operate in the subfolders of two new directories created by the Gentran Integration Suite install (ediinbound and edioutbound).

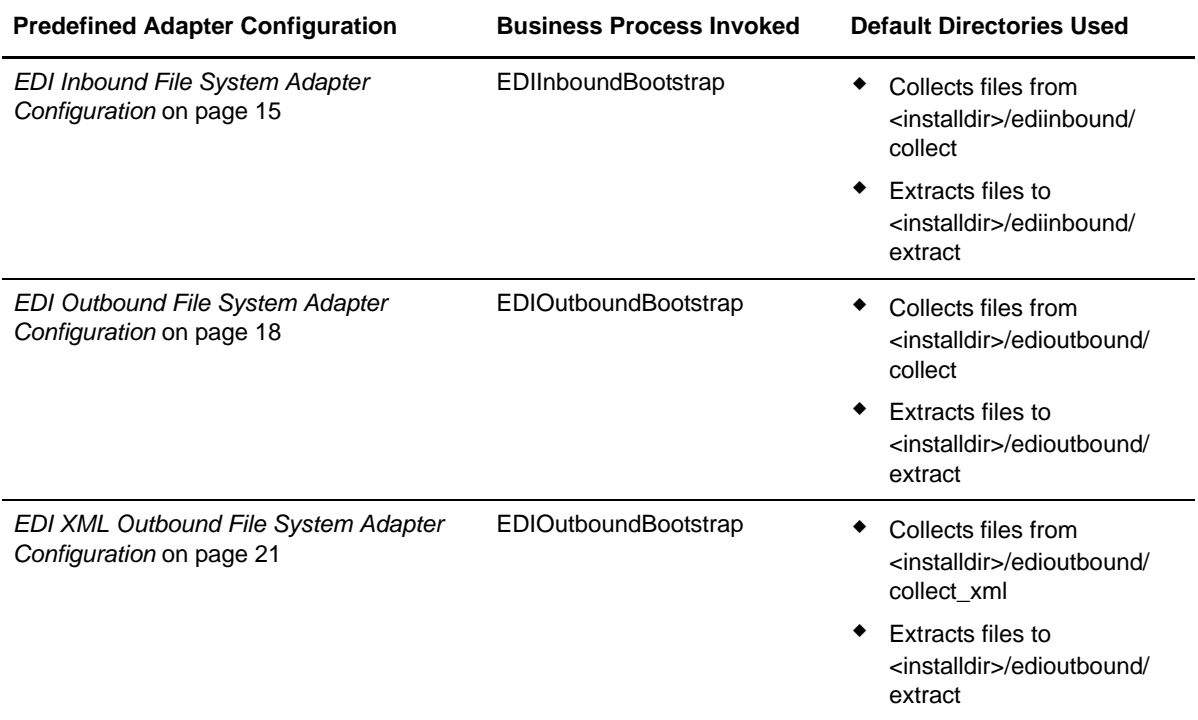

These file system adapters collect and extract data from/to the file system, regardless of whether that data is EDI or XML. They are used at the beginning of the predefined EDI translation business processes to "bootstrap" or start an inbound or outbound workflow and perform an explicit collection or extraction of files. The EDI Inbound and EDI Outbound File System adapters are not scheduled.

**Note:** You need to modify the predefined file system adapter configurations if you want to use a non-default option such as setting up a schedule to perform automatic file collection.

### <span id="page-14-3"></span><span id="page-14-1"></span>**EDI Inbound File System Adapter Configuration**

The EDI Inbound File System adapter collects files from the file system to be used by the predefined EDI Translation business processes. By default, this File System adapter is not scheduled to perform automatic file collection.

This adapter collects files from the following directory:

<installdir>/ediinbound/collect

This adapter extracts files to the following directory:

```
<installdir>/ediinbound/extract
```
<span id="page-15-0"></span>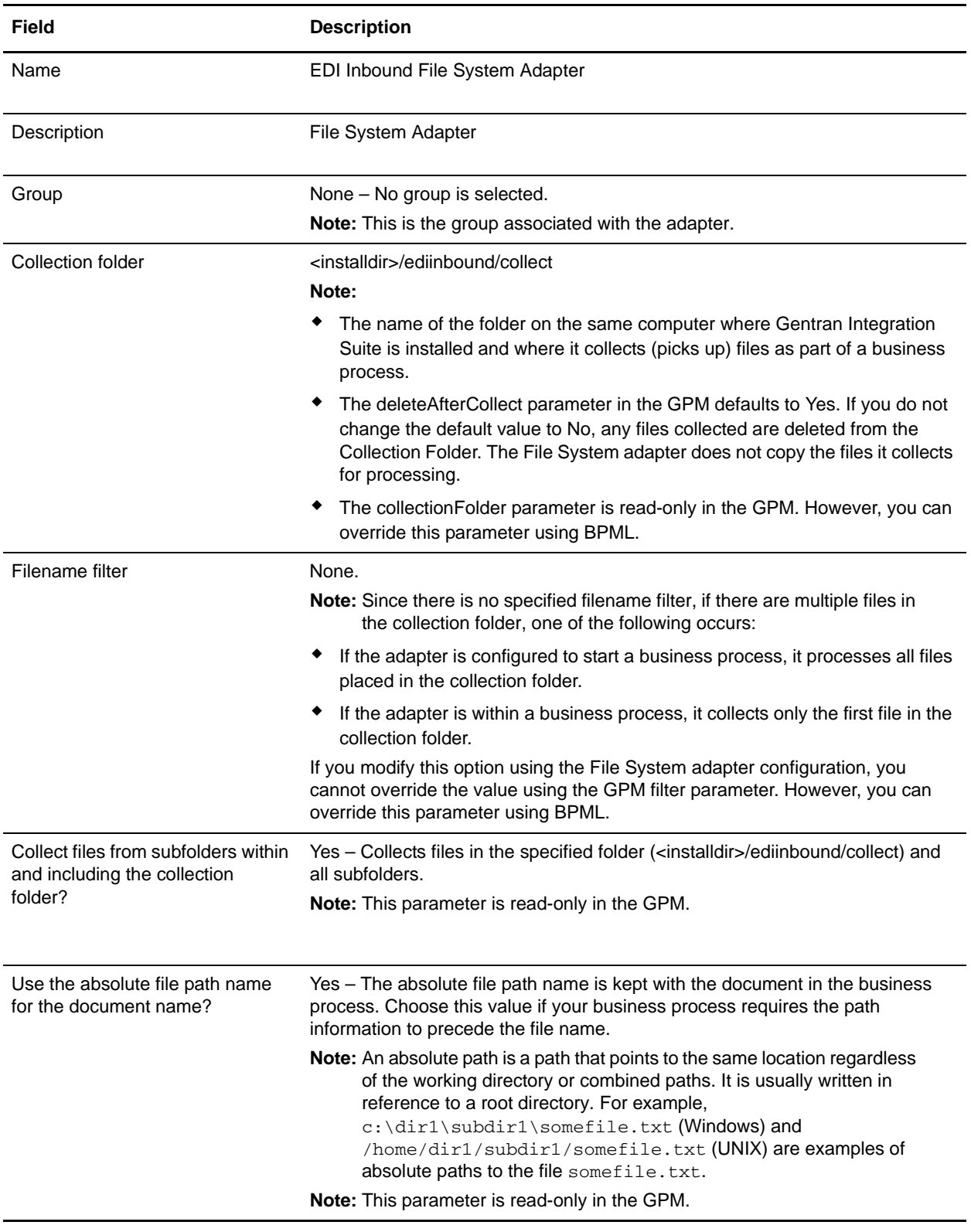

The following table describes the default configuration of the EDI Inbound File System Adapter:

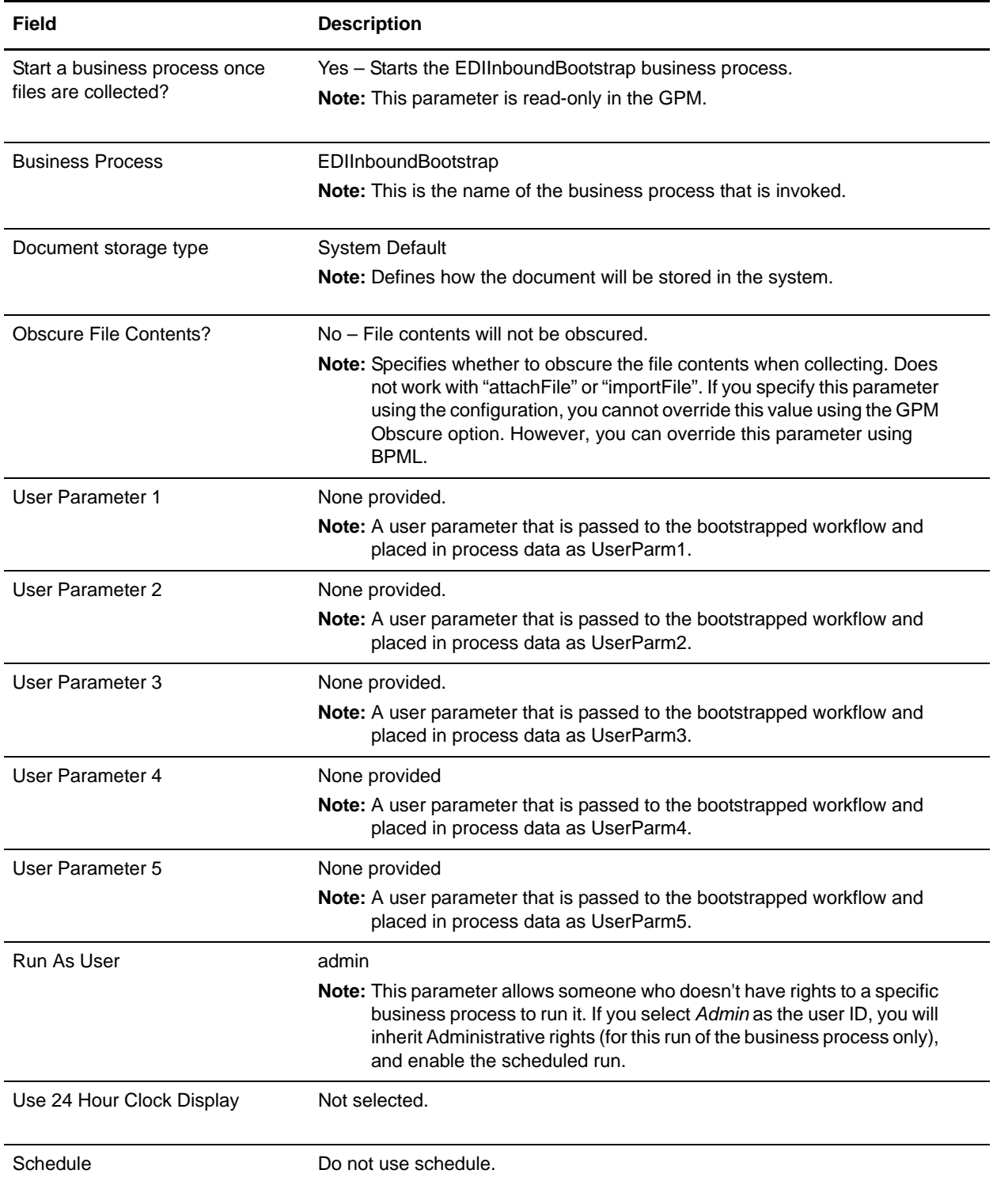

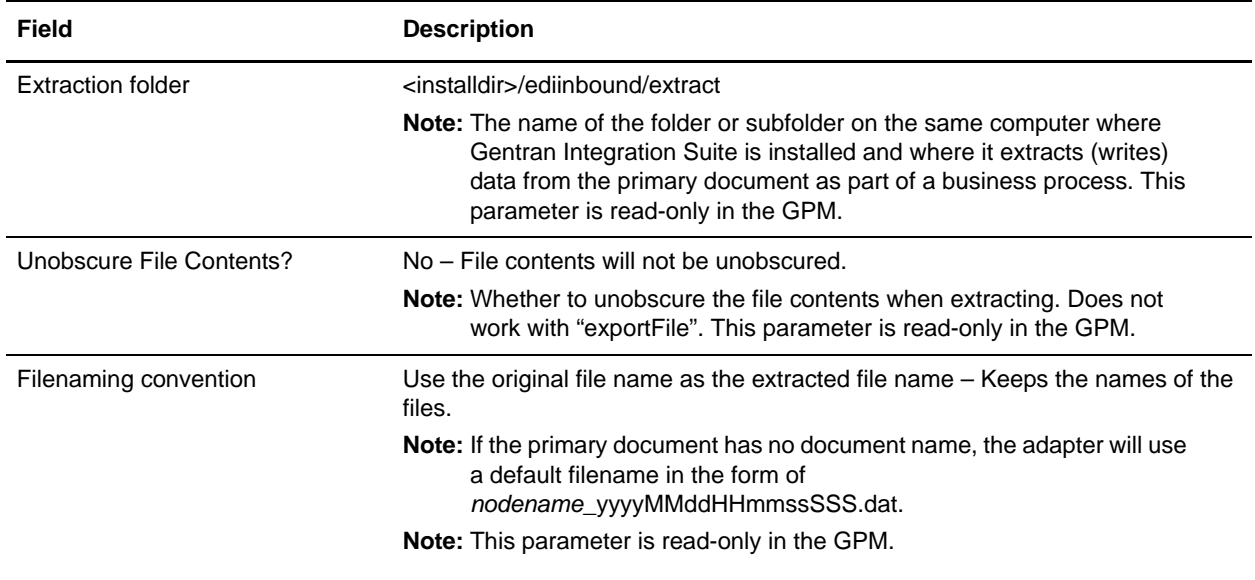

### <span id="page-17-0"></span>**EDI Outbound File System Adapter Configuration**

The EDI Outbound File System adapter extracts files from the file system to be used by the predefined EDI Translation business processes. By default, this File System adapter is not scheduled to perform automatic file collection.

This adapter collects files from the following directory:

<installdir>/edioutbound/collect

This adapter extracts files to the following directory:

<installdir>/edioutbound/extract

The following table describes the default configuration of the EDI Outbound File System Adapter:

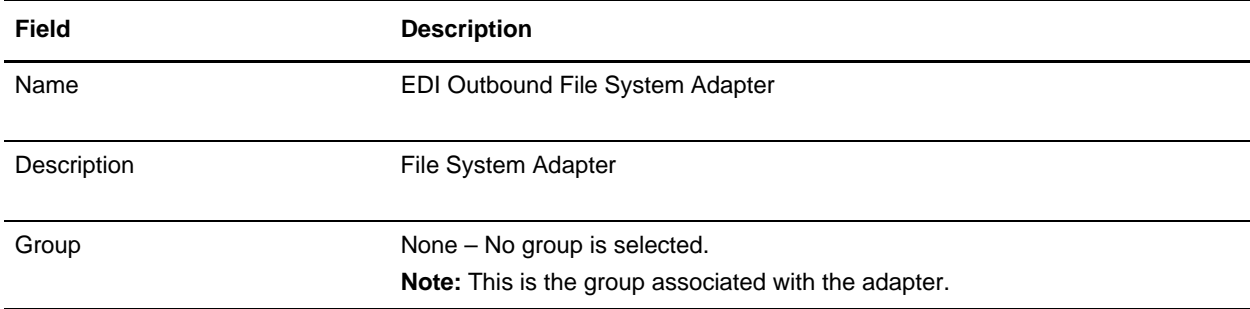

<span id="page-18-0"></span>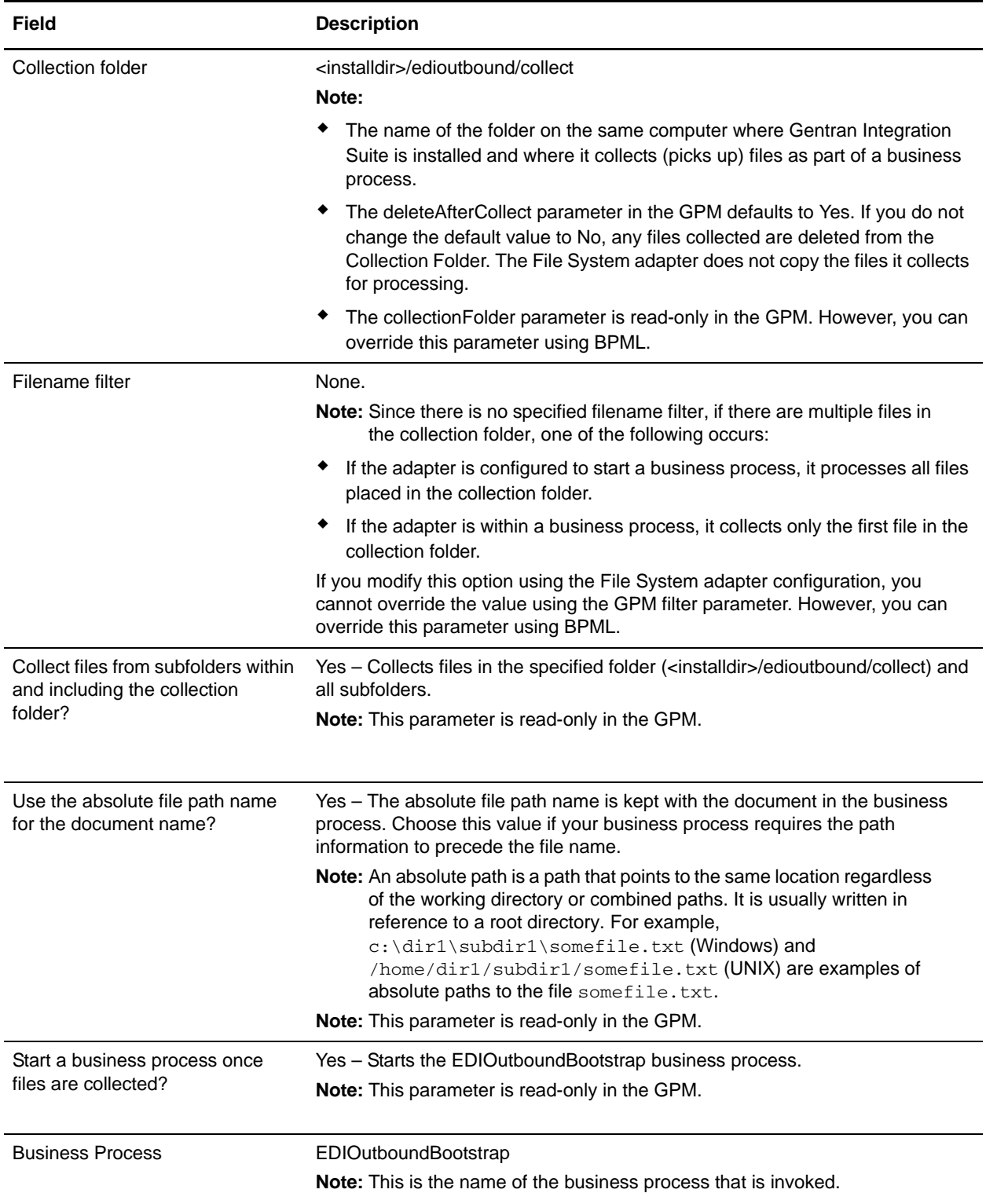

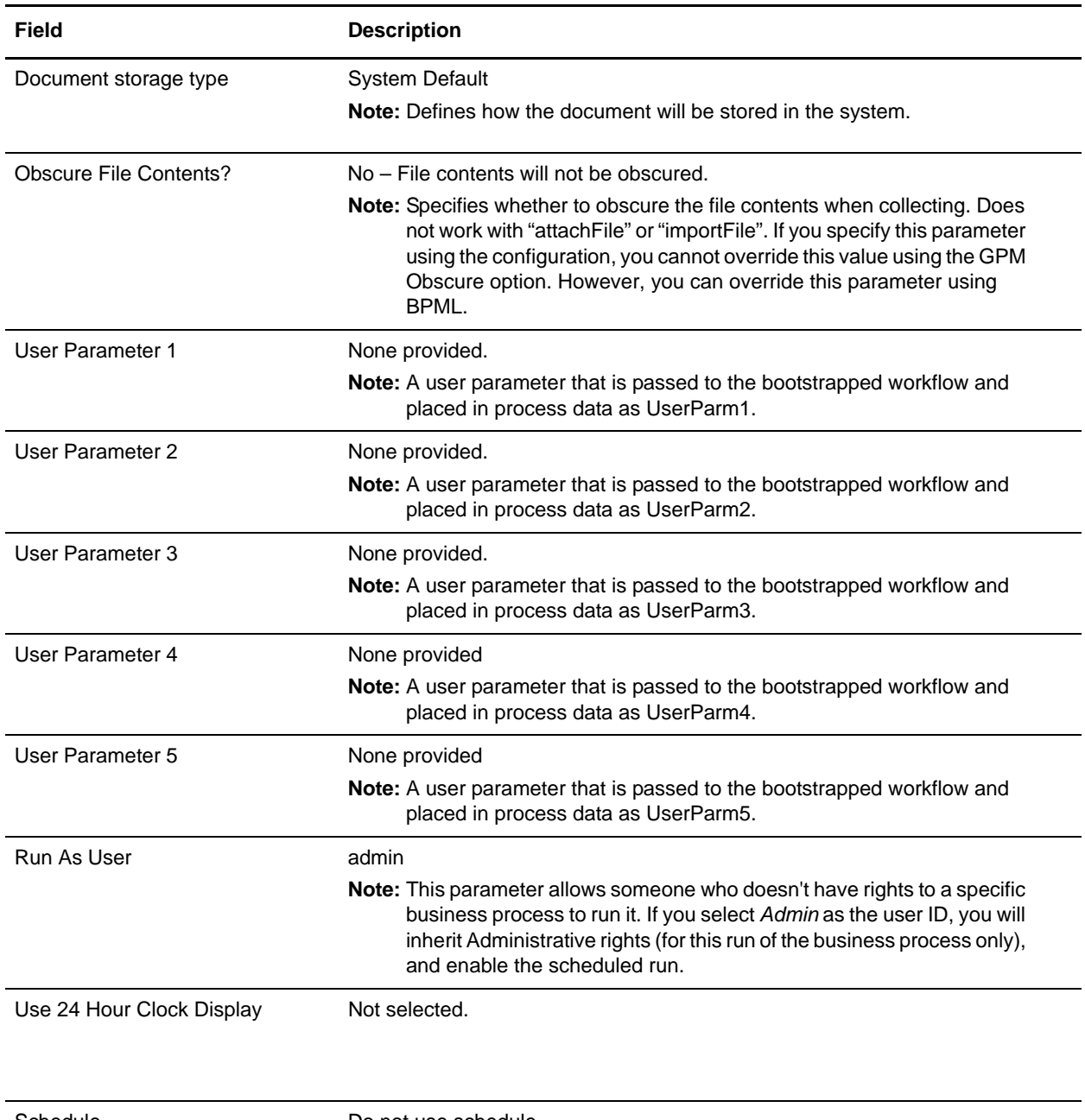

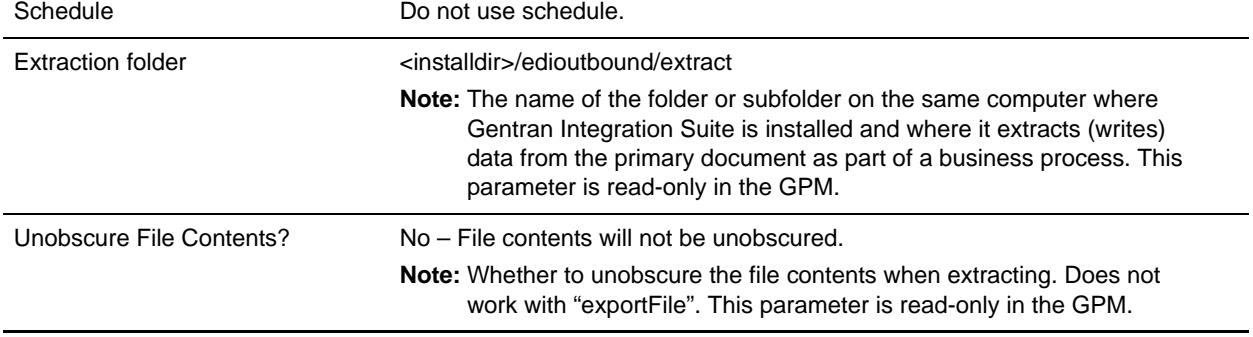

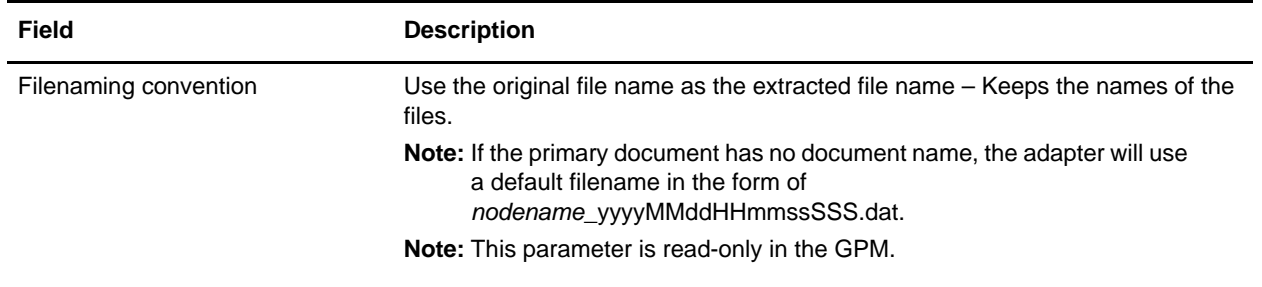

#### <span id="page-20-1"></span><span id="page-20-0"></span>**EDI XML Outbound File System Adapter Configuration**

The EDI XML Outbound File System adapter extracts files from the file system to be used by the predefined EDI Translation business processes. By default, this File System adapter is not scheduled to perform automatic file collection.

**Note:** At a minimum you must edit User Parameter 1, User Parameter 2, User Parameter 3, User Parameter 4, and User Parameter 5 with the appropriate information so that the predefined business process recognizes that you are sending XML data.

This adapter collects files from the following directory:

<installdir>/edioutbound/collect\_xml

This adapter extracts files to the following directory:

<installdir>/edioutbound/extract

The following table describes the default configuration of the EDI XML Outbound File System Adapter:

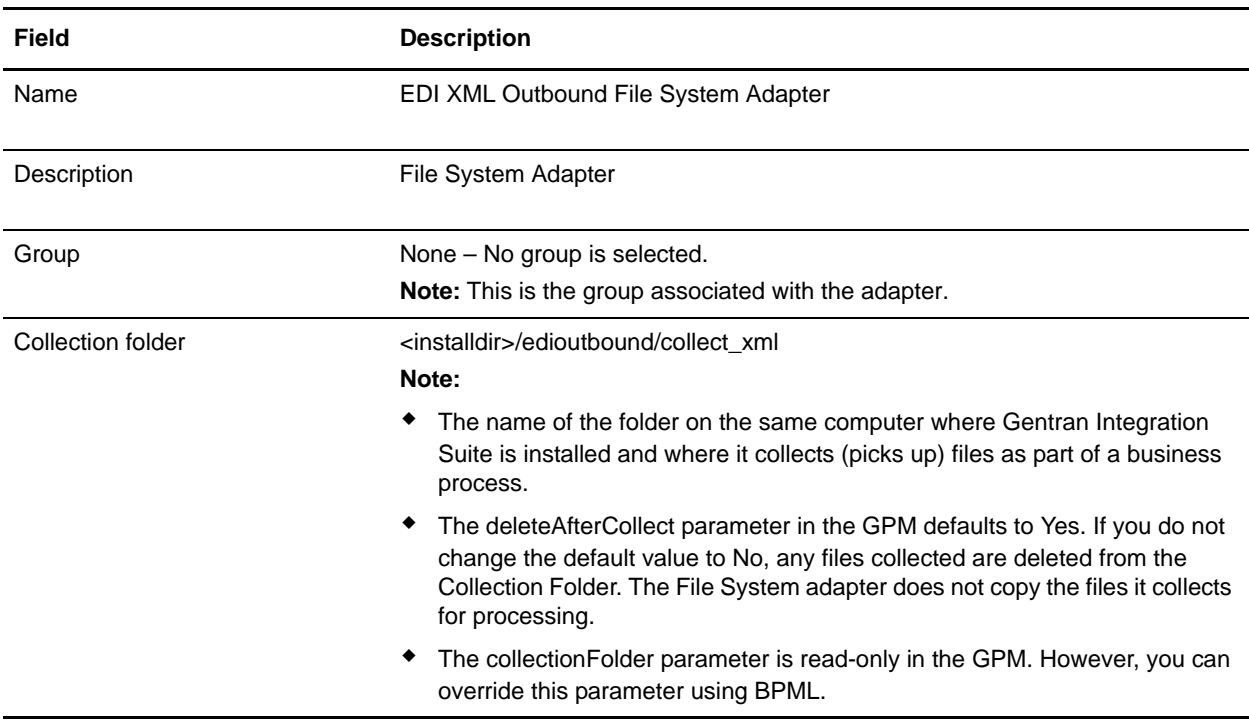

<span id="page-21-0"></span>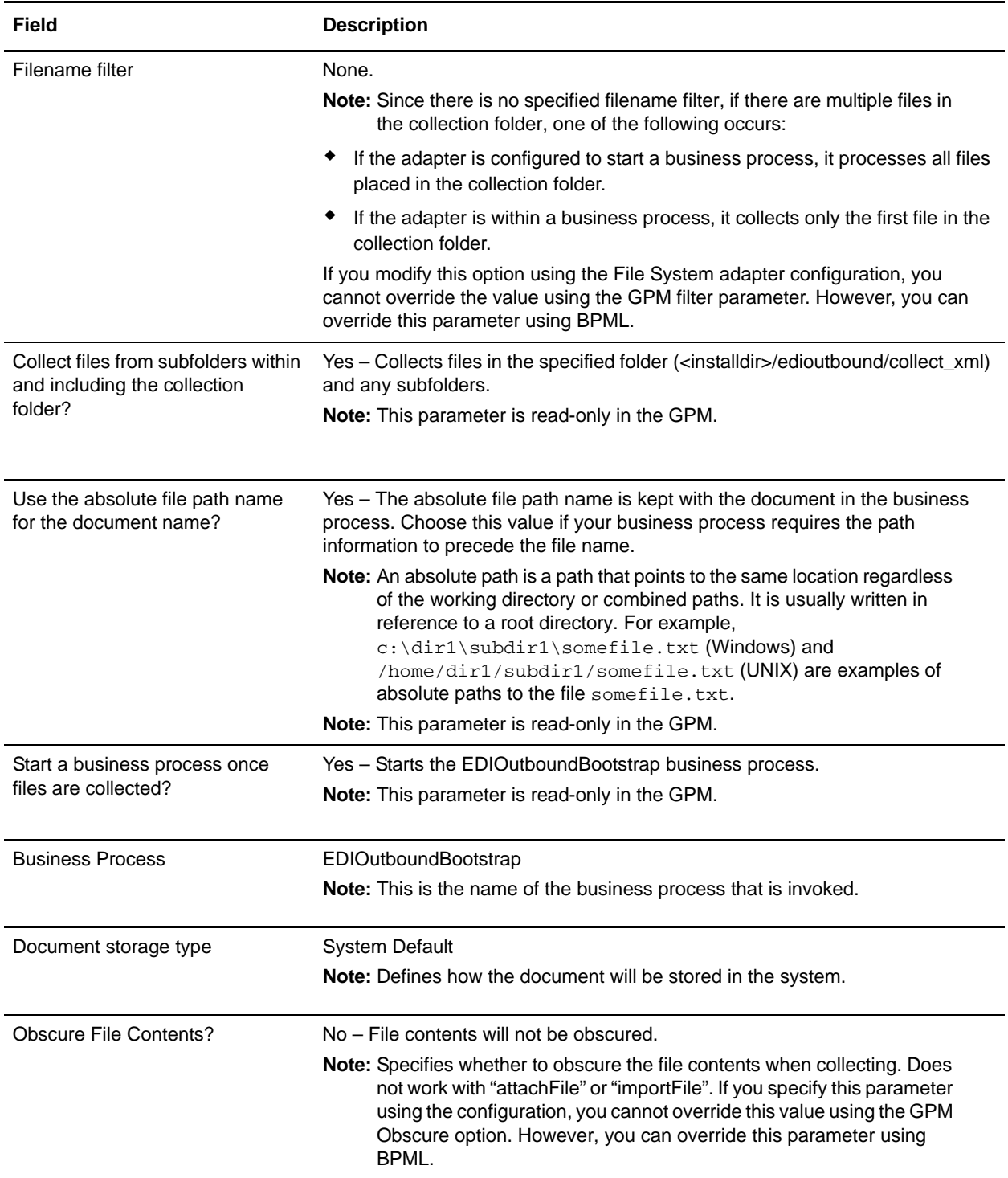

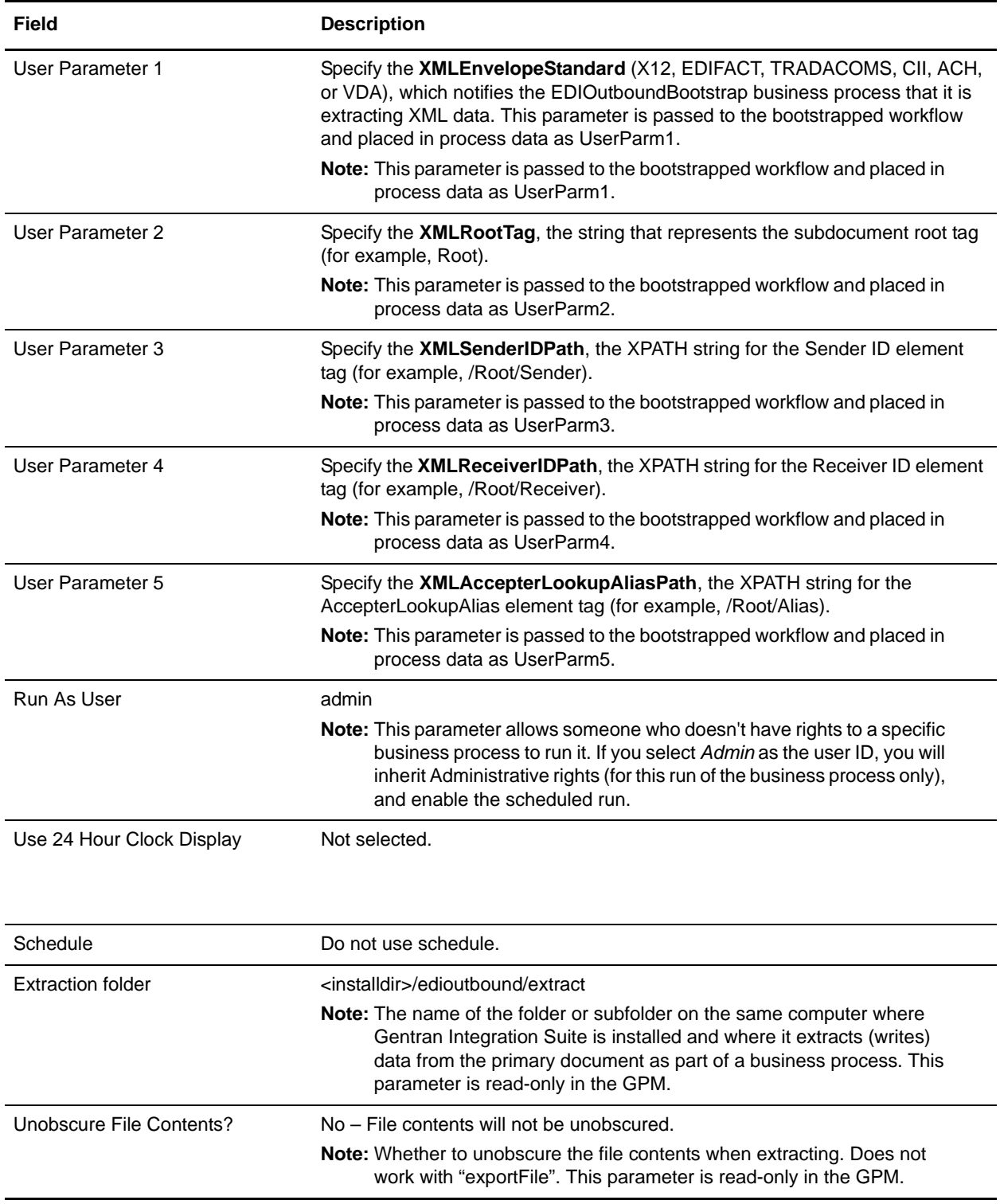

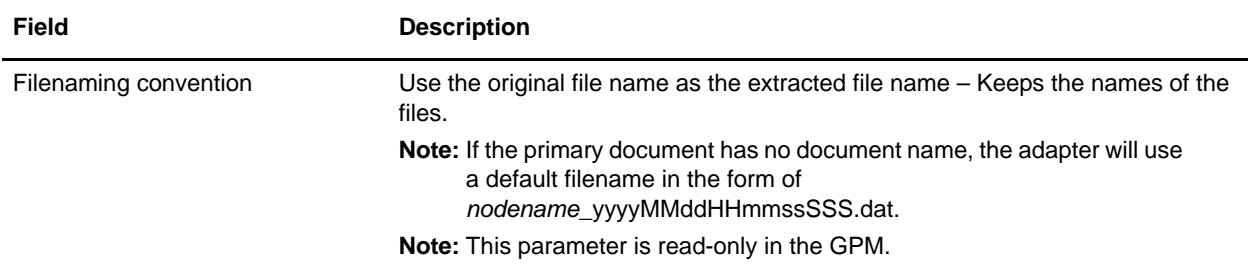

## <span id="page-24-4"></span><span id="page-24-2"></span><span id="page-24-0"></span>**Creating Envelopes to Use with EDI Translation Business Processes**

<span id="page-24-3"></span>A *document envelope* consists of control information that enables organizations to effectively exchange messages. This information is added in headers and trailers to messages. Document envelopes are specific to the EDI protocol used.

### <span id="page-24-1"></span>**What You Need to Do**

The following tasks are required to use the EDI Translation business processes:

- ✦ You must create document envelopes to use the predefined EDI Translation business processes.
- ✦ For inbound EDI data, you need to provide the name of the map in the incoming document (transaction-level) envelope.
- ✦ You need to specify the appropriate data extraction options in the envelope. The following parameters are displayed for any envelope that causes data to be generated, and they are particular important to ensure you have configured EDI translation to run smoothly with the predefined business processes.

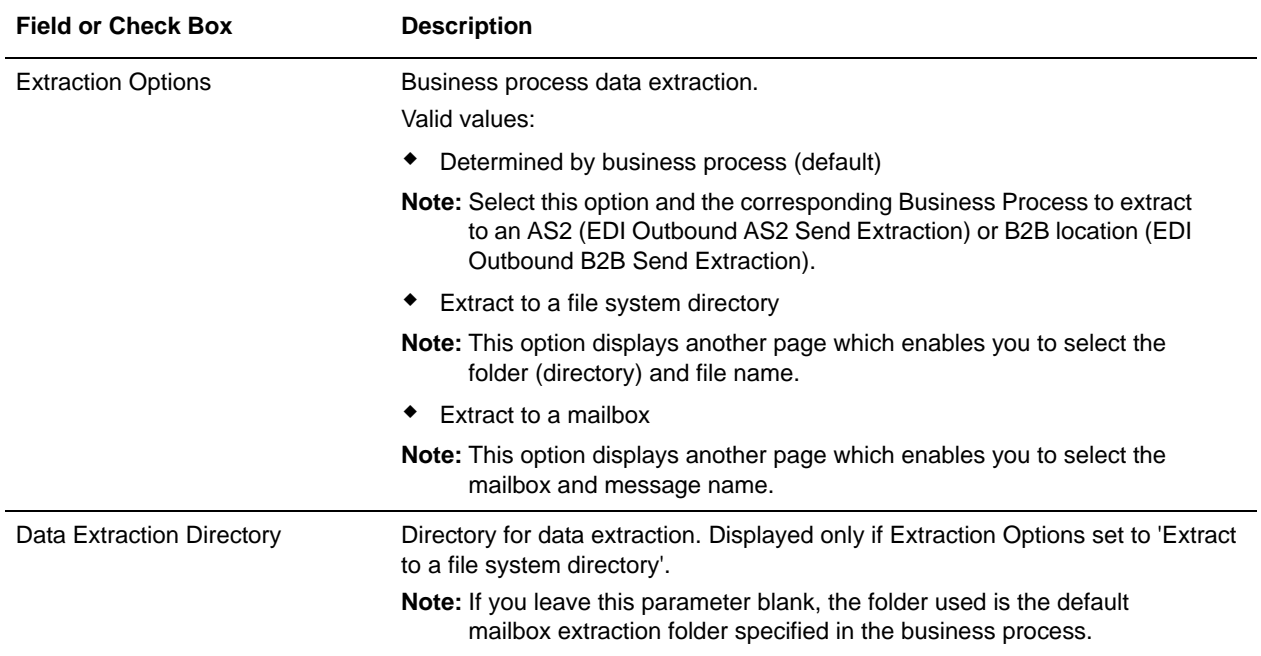

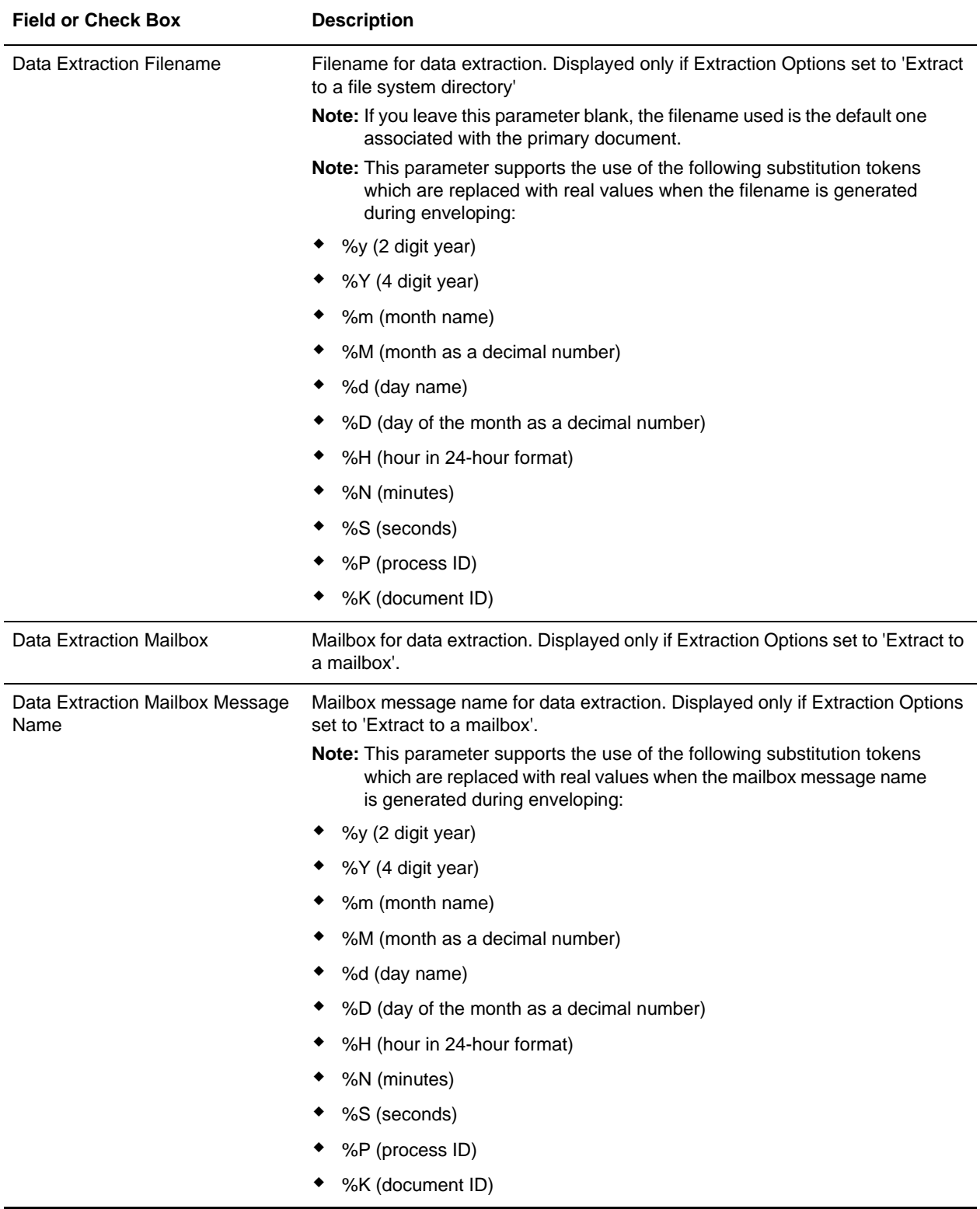

## <span id="page-26-1"></span><span id="page-26-0"></span>**Predefined EDI Translation Business Processes Overview**

To help you accomplish your business goals, Gentran Integration Suite provides predefined business processes which are used by Gentran Integration Suite to perform EDI translation. These predefined business processes do not require you to modify them.

The following table lists the businss goals of the predefined EDI translation business processes:

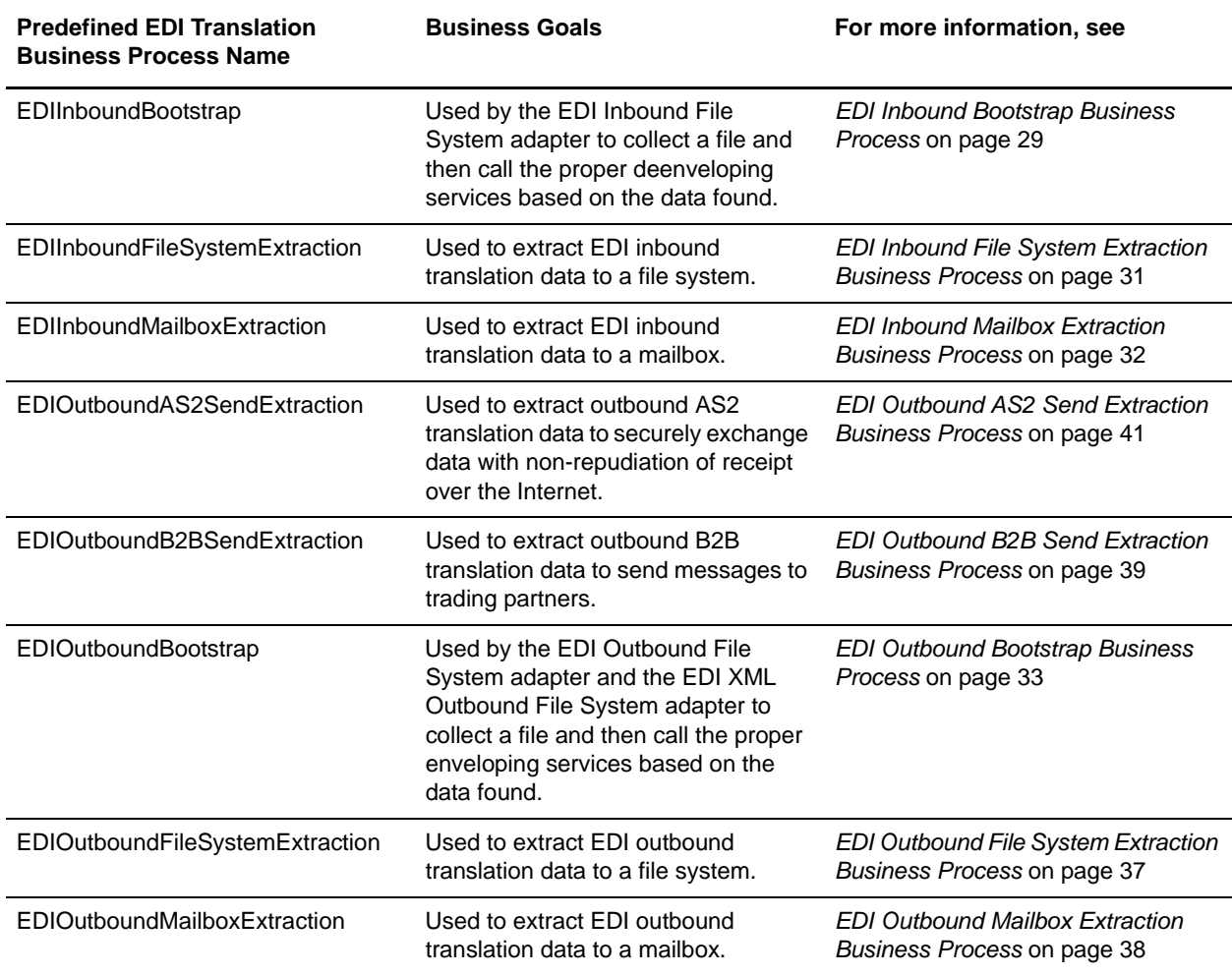

## <span id="page-27-0"></span>**Default Configuration Parameters**

This table lists the default configuration parameters for all the EDI Translation business processes:

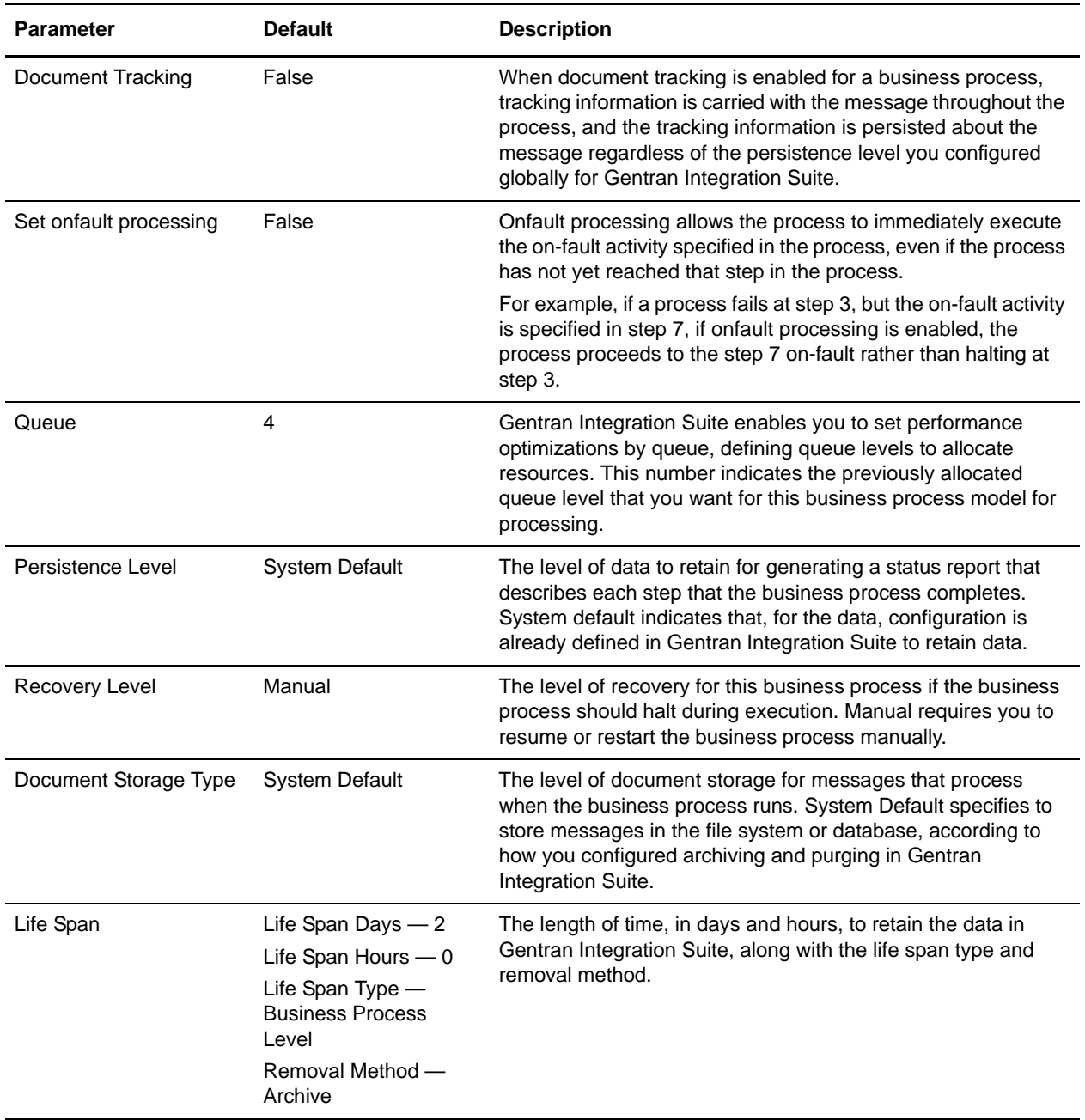

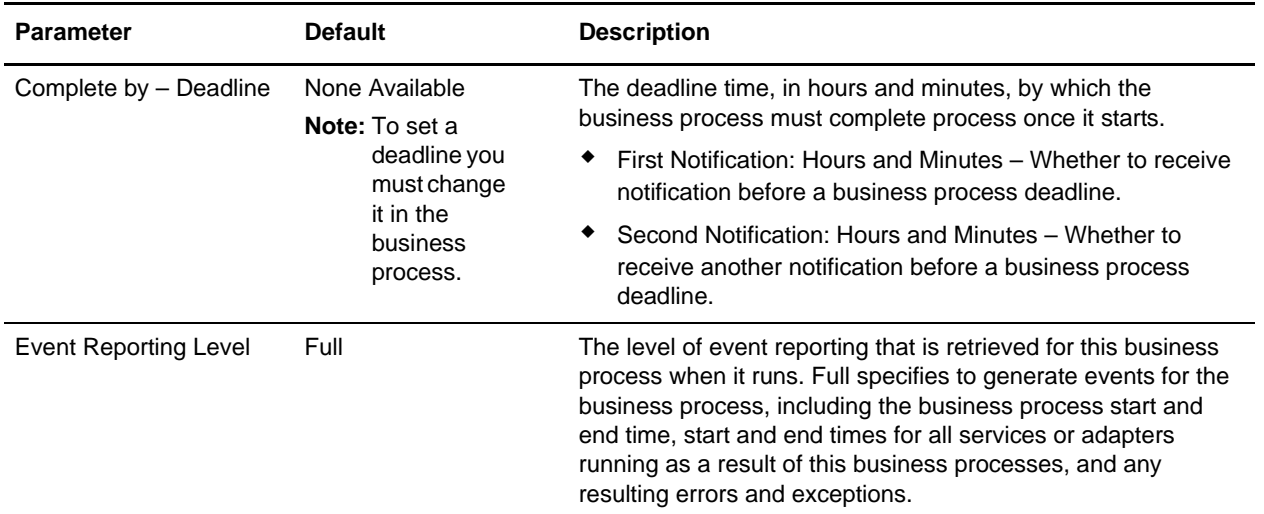

## <span id="page-28-3"></span><span id="page-28-0"></span>**EDI Inbound Bootstrap Business Process**

The EDI Inbound Bootstrap business process is used by the EDI Inbound File System adapter to collect a file and then call the proper deenveloping services based on the data found.

#### <span id="page-28-1"></span>**When to Use**

The EDI Inbound Bootstrap business process is invoked by the EDI Inbound File System adapter to collect data, which you can use to automate your inbound EDI deenveloping.

### <span id="page-28-2"></span>**What you Need to Configure Prior to Using**

Prior to using the EDI Inbound Bootstrap business process, you need to configure the following:

- $\triangleleft$  Create a map to translate the incoming data.
- ✦ Create an envelope for the type of data you will receive (for example, ASC X12 data). See *[Creating](#page-24-2)  [Envelopes to Use with EDI Translation Business Processes](#page-24-2)* on page 25 for more information.
- ✦ On the document (transaction-level) envelope, provide the name of the map. See *[Creating Envelopes](#page-24-2)  [to Use with EDI Translation Business Processes](#page-24-2)* on page 25 for more information.
- ✦ On the envelope, configure the Extraction Options parameter to **Extract to a file system directory**. See *[Creating Envelopes to Use with EDI Translation Business Processes](#page-24-2)* on page 25 for more information.
- ✦ On the envelope, configure the **Data Extraction Directory** and **Data Extraction Filename** parameters. See *[Creating Envelopes to Use with EDI Translation Business Processes](#page-24-2)* on page 25 for more information.
- ✦ You may need to modify the predefined file system adapter configurations if you want to use a non-default option such as setting up a schedule to perform automatic file collection. See *[EDI Inbound](#page-14-3)  [File System Adapter Configuration](#page-14-3)* on page 15 for more information.

✦ Divert your inbound files to the **<installdir>/ediinbound/collect** directory.

### <span id="page-29-0"></span>**Inbound Process Flow Using File System Directory**

The EDI Inbound Bootstrap business process is initiated as part of the following inbound process flow when you a file is placed in the default collection directory:

- 1. A file is dropped into the **<installdir>/ediinbound/collect** directory.
- 2. The EDI Inbound File System adapter collects the file and calls the EDI Inbound Bootstrap business process.
- 3. Starts the EDI Deenvelope service which determines which standard the file is using (for example, an ACH file) and locates the proper envelope (for example, ACH Inbound envelope).

You must create this envelope.

- 4. Calls the business process for the specified standard (for example, ACH Deenvelope business process).
- 5. Starts the deenvelope service for the specified standard (for example, ACH Deenvelope service).
- 6. Uses the data extraction setting that you configured in the envelope you created to write out the results of the deenveloping to the default directory (<installdir>/ediinbound/extract).

#### <span id="page-29-1"></span>**Inbound Process Flow Using Mailbox**

The EDI Inbound Bootstrap business process is initiated as part of the following inbound process flow when you a file is passed to the default mailbox:

- 1. A file is collected from the default mailbox (**EDIInboundCollectionMailbox**).
- 2. The EDIInboundCollectionMailbox default routing rule collects the mailbox message and places the message ID into ProcessData.
- 3. Calls the EDI Inbound Bootstrap business process which obtains the primary document for each message ID.
- 4. Starts the EDI Deenvelope service which determines which standard the file is using (for example, an ACH file) and locates the proper envelope (for example, ACH Inbound envelope).

You must create this envelope.

- 5. Calls the business process for the specified standard (for example, ACH Deenvelope business process).
- 6. Starts the deenvelope service for the specified standard (for example, ACH Deenvelope service).
- 7. Uses the data extraction setting that you configured in the envelope you created to write out the results of the deenveloping to the default mailbox (**EDIInboundExtractionMailbox**).

If exceptions occur when running the EDI Inbound Bootstrap business process, Gentran Integration Suite generates an EDI Compliance Report.

## <span id="page-30-4"></span><span id="page-30-0"></span>**EDI Inbound File System Extraction Business Process**

The EDI Inbound File System Extraction business process is used to extract the EDI inbound translation data to a default file system directory.

**Note:** The parameters for this business process are configured on the interchange level envelope, which you must create. If no parameters are defined, Gentran Integration Suite uses the default extraction settings of the EDI Inbound File System adapter.

#### <span id="page-30-1"></span>**When to Use**

The EDI Inbound File System Extraction business process is used when you want to automatically deenvelope and translate incoming data from a file system directory.

#### <span id="page-30-2"></span>**What you Need to Configure Prior to Using**

Prior to using the EDI Inbound File System Extraction business process, you need to configure the following:

- $\triangleleft$  Create a map to translate the incoming data.
- ✦ Create an envelope for the type of data you will receive (for example, ASC X12 data). See *[Creating](#page-24-2)  [Envelopes to Use with EDI Translation Business Processes](#page-24-2)* on page 25 for more information.
- ✦ On the document (transaction-level) envelope, provide the name of the map. See *[Creating Envelopes](#page-24-2)  [to Use with EDI Translation Business Processes](#page-24-2)* on page 25 for more information.
- ✦ On the envelope, configure the Extraction Options parameter to **Extract to a file system directory**. See *[Creating Envelopes to Use with EDI Translation Business Processes](#page-24-2)* on page 25 for more information.
- ✦ On the envelope, configure the **Data Extraction Directory** and **Data Extraction Filename** parameters. See *[Creating Envelopes to Use with EDI Translation Business Processes](#page-24-2)* on page 25 for more information.
- ✦ Divert your inbound files to the **<installdir>/ediinbound/collect** directory.

#### <span id="page-30-3"></span>**Inbound Process Flow Using File System Directory**

The EDI Inbound File System Extraction business process is initiated as part of the following inbound process flow when a file is placed in the default collection directory:

- 1. The envelope for the inbound data is configured to extract the enveloped document to a file system directory.
- 2. A file is dropped into the **<installdir>/ediinbound/collect** directory.
- 3. The EDI Inbound File System adapter is kicked off to collect the file (by default the Inbound File System adapter is not kicked off automatically.
- 4. Calls the EDI Inbound File System Extraction business process).
- 5. Queries the envelope to set the extraction directory and filename (or uses the default parameters set in the EDI Inbound File System adapter).
- 6. Uses the data extraction setting to write out the results of the deenveloping to the default file system directory (<**installdir>/ediinbound/extract**).

If exceptions occur when running the EDI Inbound File System Extraction business process, Gentran Integration Suite generates an EDI Compliance Report.

## <span id="page-31-4"></span><span id="page-31-0"></span>**EDI Inbound Mailbox Extraction Business Process**

The EDI Inbound Mailbox Extraction business process is used to extract the EDI inbound translation data to a default mailbox.

**Note:** The parameters for this business process are configured on the interchange level envelope, which you must create. If no parameters are defined, Gentran Integration Suite uses the default extraction settings of the EDI Inbound Mailbox adapter.

#### <span id="page-31-1"></span>**When to Use**

The EDI Inbound Mailbox Extraction business process is used when you want to automatically deenvelope and translate incoming data from a mailbox.

#### <span id="page-31-2"></span>**What you Need to Configure Prior to Using**

Prior to using the EDI Inbound Mailbox Extraction business process, you need to configure the following:

- ✦ Create a map to translate the incoming data.
- ✦ Create an envelope for the type of data you will receive (for example, ASC X12 data). See *[Creating](#page-24-2)  [Envelopes to Use with EDI Translation Business Processes](#page-24-2)* on page 25 for more information.
- ✦ On the document (transaction-level) envelope, provide the name of the map. See *[Creating Envelopes](#page-24-2)  [to Use with EDI Translation Business Processes](#page-24-2)* on page 25 for more information.
- ✦ On the envelope, configure the Extraction Options parameter to **Extract to a mailbox**. See *[Creating](#page-24-2)  [Envelopes to Use with EDI Translation Business Processes](#page-24-2)* on page 25 for more information.
- ✦ On the envelope, configure the **Data Extraction Mailbox** and **Data Extraction Mailbox Message Name** parameters. See *[Creating Envelopes to Use with EDI Translation Business Processes](#page-24-2)* on page [25](#page-24-2) for more information.
- ✦ Divert your inbound files to the **<installdir>/ediinbound/collect** directory.

#### <span id="page-31-3"></span>**Inbound Process Flow Using Mailbox**

The EDI Inbound Mailbox Extraction business process is initiated as part of the following inbound process flow when you a file is passed to a default mailbox:

1. The envelope for the inbound data is configured to extract the enveloped document to a mailbox.

- 2. A file is sent to the default mailbox (**EDIInboundCollectionMailbox**).
- 3. The EDIInboundCollectionMailbox default routing rule collects the mailbox message and places the message ID into ProcessData.
- 4. The EDI Inbound File System adapter is kicked off to collect the file (by default the Inbound File System adapter is not kicked off automatically).
- 5. Calls the EDI Inbound Mailbox Extraction business process.
- 6. Queries the envelope to set the extraction mailbox (or uses the default parameters set in the EDI Inbound File System adapter).
- 7. Calls the Mailbox Add service.
- 8. Uses the data extraction setting that you configured in the envelope you created to write out the results of the deenveloping to the default mailbox (**EDIInboundExtractionMailbox**).

If exceptions occur when running the EDI Inbound Mailbox Extraction business process, Gentran Integration Suite generates an EDI Compliance Report.

## <span id="page-32-3"></span><span id="page-32-0"></span>**EDI Outbound Bootstrap Business Process**

The EDI Outbound Bootstrap business process is used by the EDI Outbound File System adapter and the EDI XML Outbound File System adapter to collect a file and then call the proper enveloping services based on the data found.

#### <span id="page-32-1"></span>**When to Use**

The EDI Outbound Bootstrap business process is invoked by the EDI Outbound File System adapter to collect data (if you send EDI data) or the EDI XML Outbound File System adapter (if you send XML data), which you can use to automate your outbound EDI enveloping and translation.

#### <span id="page-32-2"></span>**What you Need to Configure Prior to Using**

Prior to using the EDI Outbound Bootstrap business process, you need to configure the following:

- ✦ Create a map to translate the outbound EDI data.
- **Note:** If you are sending XML data, you do not need a map because extraction occurs using the parameter values you configure in the EDI XML Outbound File System adapter.
- ✦ If you are sending XML data, configure the five User Parameters on the EDI XML Outbound File System adapter. See *[EDI XML Outbound File System Adapter Configuration](#page-20-1)* on page 21 for more information.
- ✦ Create an envelope for the type of data you will send (for example, ASC X12 data). See *[Creating](#page-24-2)  [Envelopes to Use with EDI Translation Business Processes](#page-24-2)* on page 25 for more information.
- ✦ On the document (transaction-level) envelope, provide the name of the map (unless you are sending XML data). See *[Creating Envelopes to Use with EDI Translation Business Processes](#page-24-2)* on page 25 for more information.
- ✦ On the envelope, configure the Extraction Options parameter to **Extract to a file system directory**. See *[Creating Envelopes to Use with EDI Translation Business Processes](#page-24-2)* on page 25 for more information.
- ✦ On the envelope, configure the **Data Extraction Directory** and **Data Extraction Filename** parameters. See *[Creating Envelopes to Use with EDI Translation Business Processes](#page-24-2)* on page 25 for more information.
- ✦ You may need to modify the predefined file system adapter configurations if you want to use a non-default option such as setting up a schedule to perform automatic file extraction. See *[Predefined](#page-14-2)  [EDI Translation File System Adapters](#page-14-2)* on page 15 for more information.
- ✦ Divert your outbound files to the **<installdir>/edioutbound/collect** directory (if you are sending EDI data) or the **<installdir>/edioutbound/collect xml** directory (if you are sending XML data).
- ✦ For EDI data only, provide a Data Extraction map whose name is derived from the File System location where the input file is collected. You must create this map. If the input file is collected from the default directory (**<installdir>/edioutbound/collect**), you should provide a Data Extraction map named **EDIOUTBOUND\_DOCEXTRACT**. If you want to use multiple Data Extraction maps, you do so by nesting the maps in subfolders using a variation of the EDIOUTBOUND\_DOCEXTRACT map name. For example, if the input file is dropped into directory **<installdir>/edioutbound/collect/folder1/folder2**, the Data Extraction map must be named **EDIOUTBOUND folder1 folder2 DOCEXTRACT**. More generally, if the input file is dropped into directory **<installdir>/edioutbound/collect/folder1/folder2/…/folderN**, the map used for Data Extraction must be named **EDIOUTBOUND\_folder1\_folder2\_…\_folderN\_DOCEXTRACT**.
- ✦ All five EDI XML Outbound File System Adapter parameters should be left empty.

#### <span id="page-33-0"></span>**Outbound Process Flow Using EDI Data to a File System Directory**

The EDI Outbound Bootstrap business process is initiated as part of the following outbound process flow when you a file is placed in the default collection directory:

- 1. A file is dropped into the default directory (**<installdir>/edioutbound/collect**).
- 2. The EDI Outbound File System adapter calls the EDI Outbound Bootstrap business process.
- 3. Determines that the data is EDI.
- 4. Provide a Document Extraction map named **EDIOUTBOUND\_DOCEXTRACT**, according to the File System path where the input file is collected. If you want to use multiple Data Extraction maps, you do so by nesting the maps in subfolders using a variation of the EDIOUTBOUND\_DOCEXTRACT map name. For example, if the input file is dropped into directory **<installdir>/edioutbound/collect/folder1/folder2**, the Data Extraction map must be named **EDIOUTBOUND** folder1 folder2 DOCEXTRACT. More generally, if the input file is dropped into directory **<installdir>/edioutbound/collect/folder1/folder2/…/folderN**, the map used for Data Extraction must be named **EDIOUTBOUND\_folder1\_folder2\_…\_folderN\_DOCEXTRACT**.
- 5. The Document Extraction service extracts each individual document, and puts it into the business process context. Additionally, you have the option of having the extracted documents batched, EDI encoded, and EDI enveloped.
- 6. Starts the EDI Outbound File System adapter.
- 7. Calls the For Each Document service, which incrementally processes the documents. Each time the service runs, it makes the next document in the document set the primary document. This enables business processes to contain loops that operate on each document in turn.
- 8. Once each document is translated, it again calls the EDI Outbound File System adapter.
- 9. Starts the appropriate enveloping service for the specified standard—one for each document (for example, it calls the ACH Envelope service for an ACH document)—and uses the envelopes you created.

The envelope specifies what to do with the document once it is enveloped, or specifies that the business process determines the document's disposition.

10. Places the enveloped documents in the default directory (**<installdir>/edioutbound/extract**).

#### <span id="page-34-0"></span>**Outbound Process Flow Using EDI Data to a Mailbox**

The following example outbound process flow occurs when you send a file to the default mailbox (EDIOutboundCollectionMailbox):

- 1. A file is collected from the default mailbox (**EDIOutboundCollectionMailbox**).
- 2. The EDIOutboundCollectionMailbox default routing rule calls the EDIOutboundBootstrap business process.
- 3. Determines that the data is EDI.
- 4. Provide a Document Extraction map named **EDIOUTBOUND\_DOCEXTRACT**, according to the mailbox path where the input file is collected. If you want to use multiple Data Extraction maps, you do so by nesting the maps in subfolders using a variation of the EDIOUTBOUND\_DOCEXTRACT map name. For example, if the input file is dropped into directory **<installdir>/edioutbound/collect/folder1/folder2**, the Data Extraction map must be named **EDIOUTBOUND** folder1 folder2 DOCEXTRACT. More generally, if the input file is dropped into directory **<installdir>/edioutbound/collect/folder1/folder2/…/folderN**, the map used for Data Extraction must be named **EDIOUTBOUND\_folder1\_folder2\_…\_folderN\_DOCEXTRACT**.
- 5. The Document Extraction service extracts each individual document and puts it into the business process context. Additionally, you have the option of having the extracted documents batched, EDI encoded, and EDI enveloped.
- 6. Starts the EDI Outbound File System adapter.
- 7. Calls the For Each Document service, which incrementally processes the documents. Each time the service runs, it makes the next document in the document set the primary document. This enables business processes to contain loops that operate on each document in turn.
- 8. Once each document is translated, it again calls the EDI Outbound File System adapter.
- 9. Starts the appropriate enveloping service for the specified standard—one for each document (for example, it calls the ACH Envelope service for an ACH document)—and uses the envelopes you created.

The envelope specifies what to do with the document once it is enveloped, or specifies that the business process determines the document's disposition.

10. Places the enveloped documents in the default mailbox to be sent to your trading partner (**EDIOutboundExtractionMailbox**).

If exceptions occur when running the EDI Outbound Bootstrap business process, Gentran Integration Suite generates an EDI Compliance Report.

#### <span id="page-35-0"></span>**Outbound Process Flow Using XML Data to a File System Directory**

During outbound XML processing, Gentran Integration Suite takes a batch of documents, breaks them into the component documents without using maps (although maps are required to perform EDI translation), envelopes the documents, and then processes the resulting batch of documents in the manner you specify.

The following example outbound process flow for an XML document occurs when:

- 1. A file is dropped into the default directory (**<installdir>/edioutbound/collect\_xml**).
- 2. The EDI XML Outbound File System adapter calls the EDIOutboundBootstrap business process.

The five User Parameters that you configure for the EDI XML Outbound File System adapter determine how to process the primary document.

- 3. Determines that the data is XML.
- 4. The Document Extraction service extracts each individual document and puts it into the business process context. Additionally, you have the option of having the extracted documents batched, EDI encoded, and EDI enveloped.
- 5. Starts the appropriate enveloping service for the specified standard—one for each document (for example, it calls the ACH Envelope service for an ACH document)—and uses the envelopes you created.

The envelope specifies what to do with the document once it is enveloped, or specifies that the business process determines the document's disposition.

6. Places the enveloped documents in the default directory (**<installdir>/edioutbound/extract**).

#### <span id="page-35-1"></span>**Outbound Process Flow Using XML Data to a Mailbox**

The following example outbound process flow for an XML document occurs when:

- 1. A file is sent to the default mailbox (**EDIOutboundCollectionMailbox**).
- 2. The EDIOutboundCollectionMailbox default routing rule calls the EDIOutboundBootstrap business process.
- 3. Determines that the data is XML.
- 4. The Document Extraction service extracts each individual document and puts it into the business process context. Additionally, you have the option of having the extracted documents batched, EDI encoded, and EDI enveloped.

5. Starts the appropriate enveloping service for the specified standard—one for each document (for example, it calls the ACH Envelope service for an ACH document)—and uses the envelopes you created.

<span id="page-36-3"></span>The envelope specifies what to do with the document once it is enveloped, or specifies that the business process determines the document's disposition.

6. Places the enveloped documents in the default mailbox to be sent to your trading partner (**EDIOutboundExtractionMailbox**).

If exceptions occur when running the EDI Outbound Bootstrap business process, Gentran Integration Suite generates an EDI Compliance Report.

## <span id="page-36-0"></span>**EDI Outbound File System Extraction Business Process**

The EDI Outbound File System Extraction business process is used to extract the EDI outbound translation data to a default file system directory.

**Note:** The parameters for this business process are configured on the interchange level envelope, which you must create. If no parameters are defined, Gentran Integration Suite uses the default extraction settings of the EDI Outbound File System adapter.

#### <span id="page-36-1"></span>**When to Use**

The EDI Outbound File System Extraction business process is used when you want to automatically translate outgoing data from a file system directory.

#### <span id="page-36-2"></span>**What you Need to Configure Prior to Using**

Prior to using the EDI Outbound File System Extraction business process, you need to configure the following:

- ✦ Create a map to translate the outbound data (unless you are sending XML data and then you do not need a map because extraction occurs through the EDI XML Outbound File System adapter User Parameters you configure).
- ✦ Create an envelope for the type of data you will send (for example, ASC X12 data). See *[Creating](#page-24-2)  [Envelopes to Use with EDI Translation Business Processes](#page-24-2)* on page 25 for more information.
- ✦ On the document (transaction-level) envelope, provide the name of the map (for EDI data only). See *[Creating Envelopes to Use with EDI Translation Business Processes](#page-24-2)* on page 25 for more information.
- ✦ On the envelope, configure the Extraction Options parameter to **Extract to a file system directory**. See *[Creating Envelopes to Use with EDI Translation Business Processes](#page-24-2)* on page 25 for more information.
- ✦ On the envelope, configure the **Data Extraction Directory** and **Data Extraction Filename** parameters. See *[Creating Envelopes to Use with EDI Translation Business Processes](#page-24-2)* on page 25 for more information.
- ✦ You may need to modify the predefined file system adapter configurations if you want to use a non-default option such as setting up a schedule to perform automatic file extraction. See *[Predefined](#page-14-2)  [EDI Translation File System Adapters](#page-14-2)* on page 15 for more information.
- ✦ Divert your outbound files to the **<installdir>/edioutbound/collect** directory (if you are sending EDI data) or the **<installdir>/edioutbound/collect\_xml** directory (if you are sending XML data).

#### <span id="page-37-0"></span>**Outbound Process Flow to a File System Directory**

The EDI Outbound File System Extraction business process is initiated as part of the following outbound process flow when a file is placed in the default collection directory:

- 1. The envelope for the outbound data is configured to extract the enveloped document to a file system directory.
- 2. A file is dropped into the default directory (**<installdir>/edioutbound/collect**).
- 3. The EDI Outbound File System adapter is kicked off to collect the file (by default the Outbound File System adapter is not kicked off automatically.
- 4. Calls the EDI Outbound File System Extraction business process.
- 5. Queries the envelope to set the extraction directory and filename (or uses the default parameters set in the EDI Outbound File System adapter).
- 6. Uses the data extraction setting to write out the results of the deenveloping to the default file system directory (<**installdir>/edioutbound/extract**).

If exceptions occur when running the EDI Outbound File System Extraction business process, Gentran Integration Suite generates an EDI Compliance Report.

## <span id="page-37-4"></span><span id="page-37-1"></span>**EDI Outbound Mailbox Extraction Business Process**

The EDI Outbound Mailbox Extraction business process is used to extract the EDI outbound translation data to a default mailbox.

**Note:** The parameters for this business process are configured on the interchange level envelope, which you must create. If no parameters are defined, Gentran Integration Suite uses the default extraction settings of the EDI Outbound Mailbox adapter.

#### <span id="page-37-2"></span>**When to Use**

The EDI Outbound Mailbox Extraction business process is used when you want to automatically translate outgoing data from a mailbox.

#### <span id="page-37-3"></span>**What you Need to Configure Prior to Using**

Prior to using the EDI Outbound Mailbox Extraction business process, you need to configure the following:

- ✦ Create a map to translate the outgoing data (unless you are sending XML data and then you do not need a map because extraction occurs through the EDI XML Outbound File System adapter User Parameters you configure).
- ✦ Create an envelope for the type of data you will send (for example, ASC X12 data). See *[Creating](#page-24-2)  [Envelopes to Use with EDI Translation Business Processes](#page-24-2)* on page 25 for more information.
- ✦ On the document (transaction-level) envelope, provide the name of the map. See *[Creating Envelopes](#page-24-2)  [to Use with EDI Translation Business Processes](#page-24-2)* on page 25 for more information.
- ✦ On the envelope, configure the Extraction Options parameter to **Extract to a mailbox**. See *[Creating](#page-24-2)  [Envelopes to Use with EDI Translation Business Processes](#page-24-2)* on page 25 for more information.
- ✦ On the envelope, configure the **Data Extraction Mailbox** and **Data Extraction Mailbox Message Name** parameters. See *[Creating Envelopes to Use with EDI Translation Business Processes](#page-24-2)* on page [25](#page-24-2) for more information.
- ✦ Divert your outbound files to the **<installdir>/edioutbound/collect** directory (if you are sending EDI data) or the **<installdir>/edioutbound/collect\_xml** directory (if you are sending XML data).

#### <span id="page-38-0"></span>**Outbound Process Flow to a Mailbox**

The EDI Outbound Mailbox Extraction business process is initiated as part of the following outbound process flow when you a file is passed to a default mailbox:

- 1. The envelope for the outbound data is configured to extract the enveloped document to a mailbox.
- 2. A file is sent to the default mailbox (**EDIOutboundCollectionMailbox**).
- 3. The EDIOutboundCollectionMailbox default routing rule collects the mailbox message and places the message ID into ProcessData.
- 4. The EDI Outbound File System adapter is kicked off to collect the file (by default the Outbound File System adapter is not kicked off automatically).
- 5. Calls the EDI Outbound Mailbox Extraction business process.
- 6. Queries the envelope to set the extraction mailbox (or uses the default parameters set in the EDI Outbound File System adapter).
- 7. Calls the Mailbox Add service.
- 8. Uses the data extraction setting that you configured in the envelope you created to write out the results of the deenveloping to the default mailbox (**EDIOutboundExtractionMailbox**).

If exceptions occur when running the EDI Outbound Mailbox Extraction business process, Gentran Integration Suite generates an EDI Compliance Report.

### <span id="page-38-2"></span><span id="page-38-1"></span>**EDI Outbound B2B Send Extraction Business Process**

The EDI Outbound B2B Send Extraction business process is used to extract outbound B2B translation data to send messages to trading partners. This business process sends documents to the trading partner identified as the consumption profile (receiving partner) in a contract.

#### <span id="page-39-0"></span>**When to Use**

The EDI Outbound B2B Send Extraction business process is used for B2B data.

#### <span id="page-39-1"></span>**What you Need to Configure Prior to Using**

Prior to using the EDI Outbound Bootstrap business process, you need to configure the following:

✦ Create a map to translate the outbound EDI data.

**Note:** If you are sending XML data, you do not need a map because extraction occurs using the parameter values you configure in the EDI XML Outbound File System adapter.

- ✦ Create an envelope for the type of data you will send (for example, ASC X12 data). See *[Creating](#page-24-2)  [Envelopes to Use with EDI Translation Business Processes](#page-24-2)* on page 25 for more information.
- ✦ On the document (transaction-level) envelope, provide the name of the map (unless you are sending XML data). See *[Creating Envelopes to Use with EDI Translation Business Processes](#page-24-2)* on page 25 for more information.
- ✦ On the envelope, configure the Extraction Options parameter to **Determined by Business Process** and specify the **B2B** business process. See *[Creating Envelopes to Use with EDI Translation Business](#page-24-2)  Processes* [on page 25](#page-24-2) for more information.
- ✦ On the envelope, configure the **Data Extraction Directory** and **Data Extraction Filename** parameters. See *[Creating Envelopes to Use with EDI Translation Business Processes](#page-24-2)* on page 25 for more information.
- ✦ You may need to modify the predefined file system adapter configurations if you want to use a non-default option such as setting up a schedule to perform automatic file extraction. See *[Predefined](#page-14-2)  [EDI Translation File System Adapters](#page-14-2)* on page 15 for more information.

### <span id="page-39-2"></span>**Outbound Process Flow**

The EDI Outbound B2B Send Extraction business process is initiated as part of the following outbound process flow:

- 1. A file is dropped into the default directory (**<installdir>/edioutbound/collect**) or a file is collected from the default mailbox (**EDIOutboundCollectionMailbox**).
- 2. If the file is collected from the default mailbox, the EDIOutboundCollectionMailbox default routing rule collects the mailbox message and places the message ID into ProcessData.
- 3. The EDI Outbound File System adapter is kicked off to collect the file (by default the Outbound File System adapter is not kicked off automatically).
- 4. Determines that the data is B2B and calls the EDI Outbound B2B Send Extraction business process.
- 5. Calls the B2B Send service.
- 6. The B2B Send service retrieves and uses information from trading profiles and the associated trading profile contract to identify how and where to send the documents.

If exceptions occur when running the EDI Outbound B2B Send Extraction business process, Gentran Integration Suite generates an EDI Compliance Report.

## <span id="page-40-4"></span><span id="page-40-0"></span>**EDI Outbound AS2 Send Extraction Business Process**

The EDI Outbound AS2 Send Extraction business process is used to extract outbound AS2 translation data to securely exchange data with non-repudiation of receipt over the Internet.

#### <span id="page-40-1"></span>**When to Use**

The EDI Outbound AS2 Send Extraction business process is used for AS2 data.

#### <span id="page-40-2"></span>**What you Need to Configure Prior to Using**

Prior to using the EDI Outbound Bootstrap business process, you need to configure the following:

- ✦ Create a map to translate the outbound EDI data.
- **Note:** If you are sending XML data, you do not need a map because extraction occurs using the parameter values you configure in the EDI XML Outbound File System adapter.
- ✦ Create an envelope for the type of data you will send (for example, ASC X12 data). See *[Creating](#page-24-2)  [Envelopes to Use with EDI Translation Business Processes](#page-24-2)* on page 25 for more information.
- ✦ On the document (transaction-level) envelope, provide the name of the map (unless you are sending XML data). See *[Creating Envelopes to Use with EDI Translation Business Processes](#page-24-2)* on page 25 for more information.
- ✦ On the envelope, configure the Extraction Options parameter to **Determined by Business Process** and specify the **AS2** business process. See *[Creating Envelopes to Use with EDI Translation Business](#page-24-2)  Processes* [on page 25](#page-24-2) for more information.
- ✦ On the envelope, configure the **Data Extraction Directory** and **Data Extraction Filename** parameters. See *[Creating Envelopes to Use with EDI Translation Business Processes](#page-24-2)* on page 25 for more information.
- $\triangle$  You may need to modify the predefined file system adapter configurations if you want to use a non-default option such as setting up a schedule to perform automatic file extraction. See *[Predefined](#page-14-2)  [EDI Translation File System Adapters](#page-14-2)* on page 15 for more information.

#### <span id="page-40-3"></span>**Outbound Process Flow**

The EDI Outbound AS2 Send Extraction business process is initiated as part of the following outbound process flow:

- 1. A trading partner submits a document to a URL in Gentran Integration Suite. The URL is configured to initiate the AS2 Send Extraction business process.
- 2. Calls the HTTP Server Send service.
- 3. Processes HTTP the requests from trading partners using a Perimeter server.
- 4. The business process completes activities and returns a success response to the trading partner to confirm that the request was processed.
- 5. The documents are sent using the Perimeter server.

If exceptions occur when running the EDI Outbound AS2 Send Extraction business process, Gentran Integration Suite generates an EDI Compliance Report.

# **Index**

## **A**

<span id="page-42-0"></span>absolute path [definition 16,](#page-15-0) [19,](#page-18-0) [22](#page-21-0)

## **B**

business processes [predefined EDI translation 27](#page-26-1)

### **E**

[EDI envelope 25](#page-24-3)

[EDI inbound bootstrap 29](#page-28-3)

[EDI inbound file system extraction 31,](#page-30-4) [32](#page-31-4)

[EDI outbound AS2 send extraction 41](#page-40-4)

[EDI outbound B2B send extraction 39](#page-38-2)

[EDI outbound bootstrap 33](#page-32-3)

[EDI outbound file system extraction 37,](#page-36-3) [38](#page-37-4)

EDI translation [predefined business processes 5](#page-4-1)

EDI translation business processes [prerequisite knowledge 7](#page-6-1)

envelopes [using with EDI translation business processes 25](#page-24-4)

### **F**

file system adapters [EDI inbound 15](#page-14-4) [EDI outbound 15](#page-14-4) [EDI XML outbound 15](#page-14-4) [using 15](#page-14-4)

#### **P**

predefined business processes [overview of EDI Translation 5](#page-4-1) [using 5](#page-4-1)

predefined EDI translation business processes [EDI file system extraction 31,](#page-30-4) [32](#page-31-4) [EDI inbound bootstrap 29](#page-28-3) [EDI outbound AS2 extraction 41](#page-40-4) [EDI outbound B2B extraction 39](#page-38-2) [EDI outbound bootstrap 33](#page-32-3) [EDI outbound file system extraction 37,](#page-36-3) [38](#page-37-4)